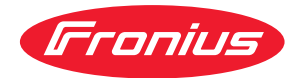

# Operating Instructions

**Fronius Smart Meter 50kA-3**

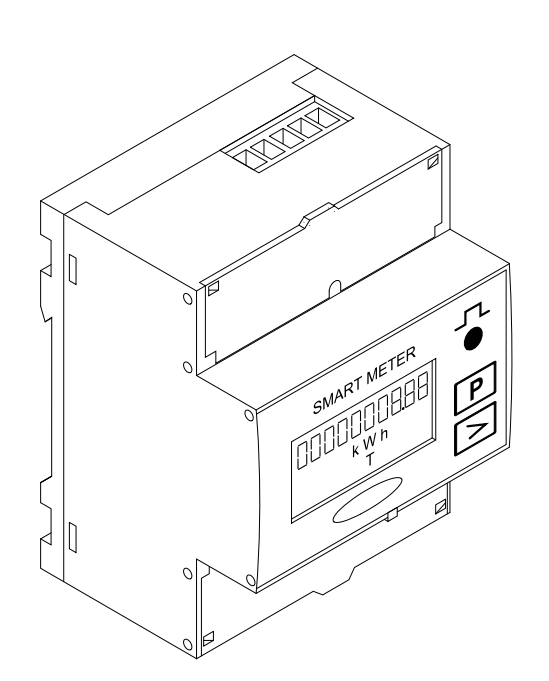

**PL** Instrukcja obsługi

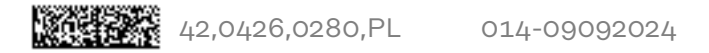

# **Spis treści**

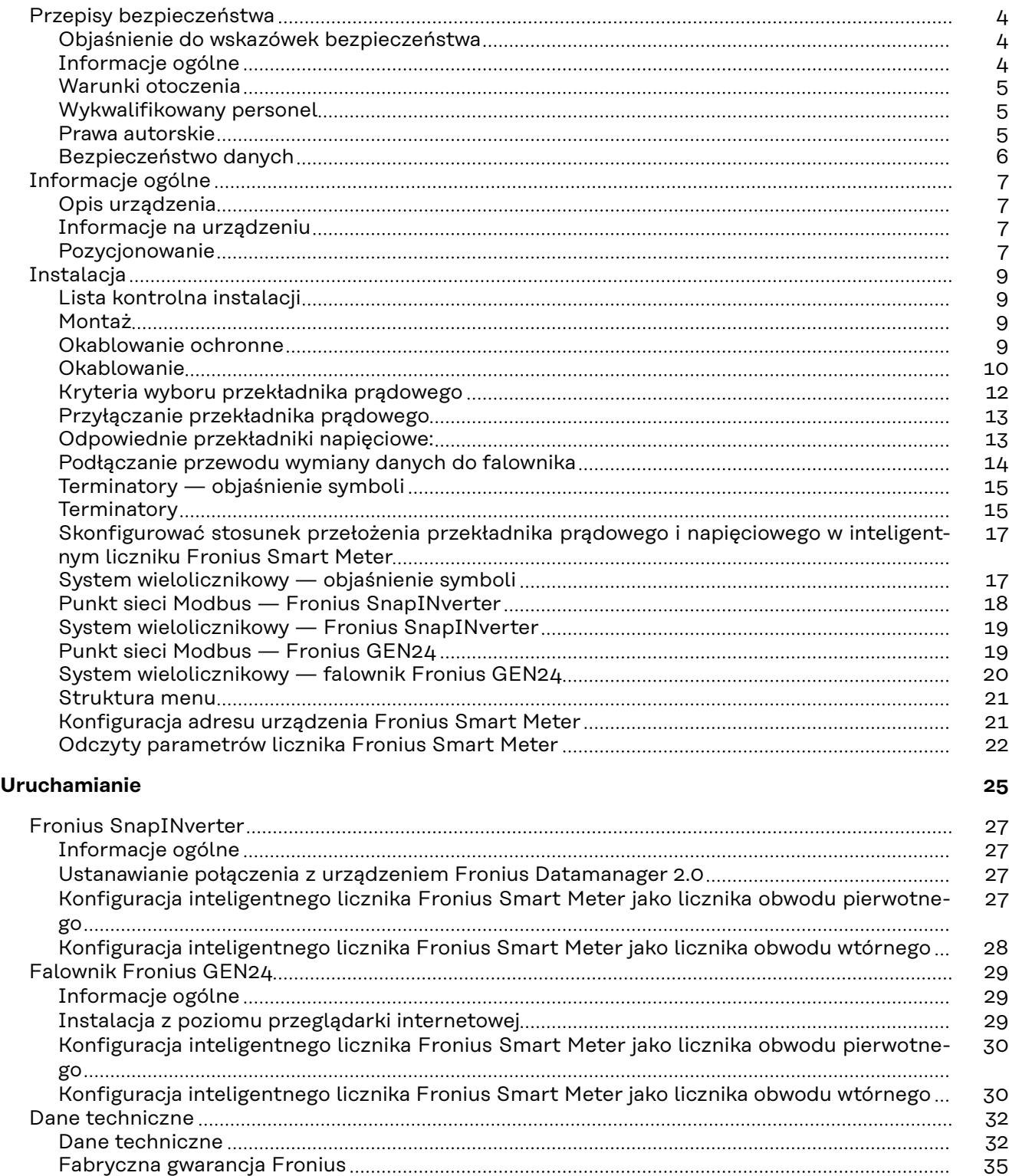

### <span id="page-3-0"></span>**Przepisy bezpieczeństwa**

**Objaśnienie do wskazówek bezpieczeństwa**

#### **OSTRZEŻENIE!**

#### **Oznacza bezpośrednie niebezpieczeństwo.**

▶ Jeśli nie zostaną podjęte odpowiednie środki ostrożności, skutkiem będzie kalectwo lub śmierć.

#### **NIEBEZPIECZEŃSTWO!**

#### **Oznacza sytuację niebezpieczną.**

▶ Jeśli nie zostaną podjęte odpowiednie środki ostrożności, skutkiem mogą być najcięższe obrażenia ciała lub śmierć.

#### $\bigwedge$ **OSTROŻNIE!**

#### **Oznacza sytuację potencjalnie szkodliwą.**

▶ Jeśli nie zostaną podjęte odpowiednie środki ostrożności, skutkiem mogą być okaleczenia lub straty materialne.

#### *WSKAZÓWKA!*

**Oznacza możliwość pogorszonych rezultatów pracy i uszkodzeń wyposażenia.**

#### **Informacje ogólne** Urządzenie zbudowano zgodnie z najnowszym stanem wiedzy technicznej i uznanymi zasadami bezpieczeństwa technicznego. Mimo to w przypadku błędnej obsługi lub nieprawidłowego zastosowania występuje niebezpieczeństwo: - odniesienia obrażeń lub śmiertelnych wypadków przez użytkownika lub osoby trzecie, uszkodzenia urządzenia oraz innych dóbr materialnych użytkownika. Wszystkie osoby zajmujące się uruchamianiem, konserwacją i utrzymywaniem sprawności technicznej urządzenia, muszą - posiadać odpowiednie kwalifikacje; - posiadać wystarczającą wiedzę w zakresie obsługi instalacji elektrycznych oraz zapoznać się z tą instrukcją obsługi i dokładnie jej przestrzegać. Instrukcję obsługi należy przechowywać na miejscu użytkowania urządzenia. Jako uzupełnienie do instrukcji obsługi obowiązują ogólne oraz miejscowe przepisy BHP i przepisy dotyczące ochrony środowiska. Wszystkie wskazówki dotyczące bezpieczeństwa i ostrzeżenia umieszczone na urządzeniu należy utrzymywać w czytelnym stanie; - chronić przed uszkodzeniami; nie usuwać ich; pilnować, aby nie były przykrywane, zaklejane, ani zamalowywane.

Zaciski przyłączeniowe mogą się mocno rozgrzewać.

<span id="page-4-0"></span>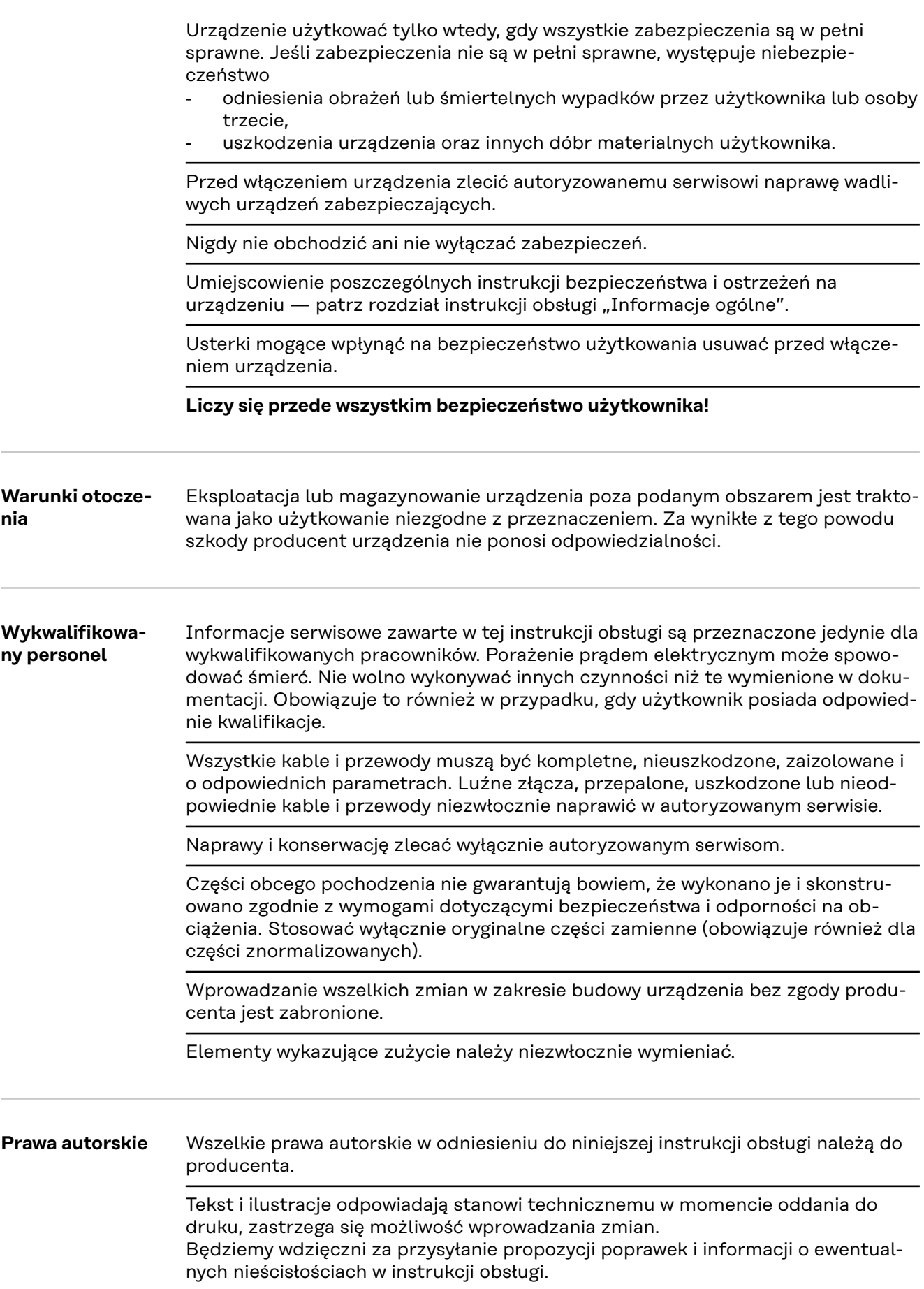

<span id="page-5-0"></span>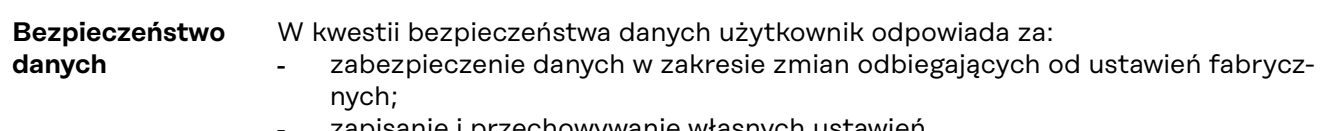

- zapisanie i przechowywanie własnych ustawień.

### <span id="page-6-0"></span>**Informacje ogólne**

**Opis urządzenia** Fronius Smart Meter to dwukierunkowy licznik energii, służący do optymalizacji zużycia energii na potrzeby własne i rejestracji krzywej obciążenia gospodarstwa domowego. Wraz z falownikiem Fronius i rejestratorem Fronius Datamanager 2.0 oraz interfejsem Fronius inteligentny licznik Fronius Smart Meter umożliwia prezentację własnego zużycia energii. Licznik mierzy przepływ energii do odbiorników lub do sieci publicznej i przesyła informacje do falownika Fronius lub rejestratora Fronius Datamanager 2.0 przez interfejs Modbus RTU/RS485.

#### **OSTROŻNIE!**  $\bigwedge$

**Niebezpieczeństwo w wyniku nieprzestrzegania wskazówek bezpieczeństwa** Skutkiem mogą być urazy lub uszkodzenia urządzenia.

- ▶ Przestrzegać wskazówek bezpieczeństwa.
- ▶ Przed podłączeniem do sieci wyłączyć zasilanie.

#### **Informacje na urządzeniu**

Na Fronius Smart Meter umieszczono dane techniczne, oznaczenia i symbole bezpieczeństwa. Nie wolno ich ani usuwać, ani zamalowywać. Wskazówki oraz symbole ostrzegają przed nieprawidłową obsługą, która mogłaby skutkować poważnymi obrażeniami ciała i powodować straty materialne.

#### **Symbole na tabliczce znamionowej:**

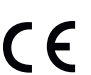

#### **Oznaczenie CE**

Wszystkie wymagane i odnośne normy i dyrektywy w ramach odnośnej dyrektywy UE są zachowane, przez co urządzenia są opatrzone znakiem CE.

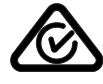

#### **RCM (Regulatory Compliance Mark)**

Spełnione są wszystkie wymogi regulacyjne obowiązujące w Australii i Nowej Zelandii w odniesieniu do bezpieczeństwa i kompatybilności elektromagnetycznej, a także specjalne wymogi dla urządzeń techniki radiowej.

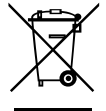

#### **Oznaczenie WEEE**

Zgodnie z Dyrektywą Europejską 2012/19/UE w sprawie zużytego sprzętu elektrycznego i elektronicznego oraz jej transpozycją do krajowego porządku prawnego, zużyte urządzenia elektryczne należy gromadzić oddzielnie i oddawać do zakładu zajmującego się ich utylizacją, zgodnie z zasadami ochrony środowiska. Właściciel sprzętu powinien zwrócić urządzenie do jego sprzedawcy lub uzyskać informacje na temat lokalnych, autoryzowanych systemów gromadzenia i utylizacji takich odpadów. Ignorowanie tej Dyrektywy Europejskiej może mieć negatywny wpływ na środowisko i ludzkie zdrowie!

**Pozycjonowanie** Fronius Smart Meter można instalować w dwóch lokalizacjach w systemie, w punkcie zasilania i w punkcie odbioru.

**Pozycjonowanie w punkcie zasilania**

Pozycjonowanie Fronius Smart Meter w punkcie zasilania.

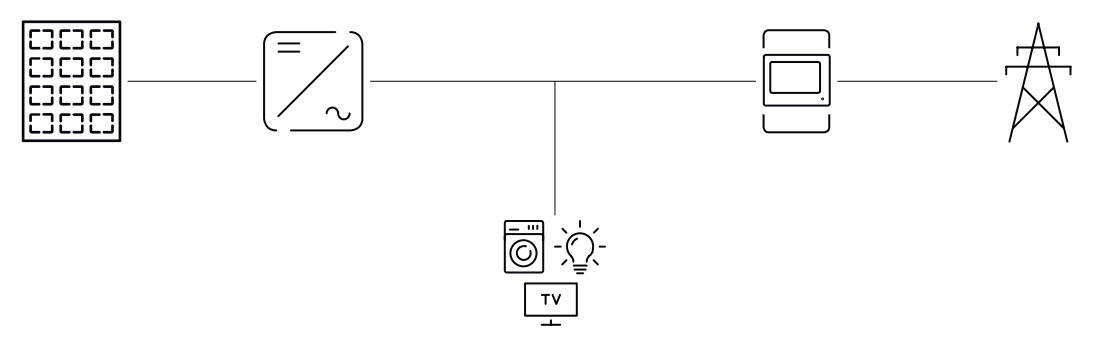

#### **Pozycjonowanie w punkcie odbioru**

Pozycjonowanie Fronius Smart Meter w punkcie odbioru.

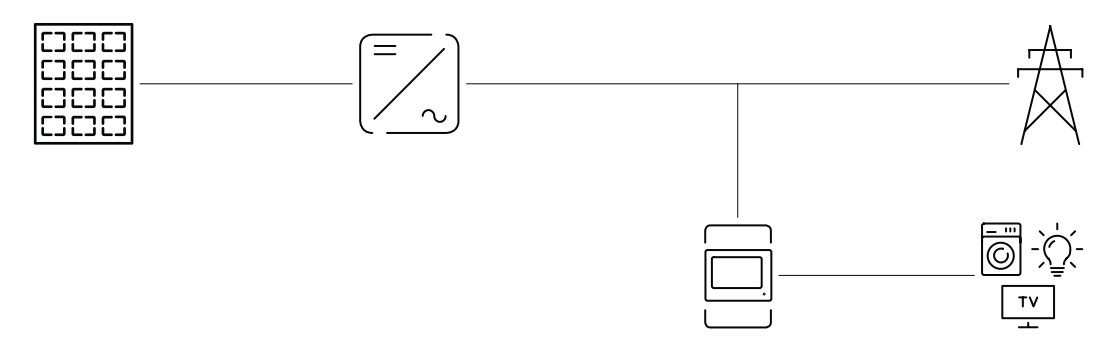

## <span id="page-8-0"></span>**Instalacja**

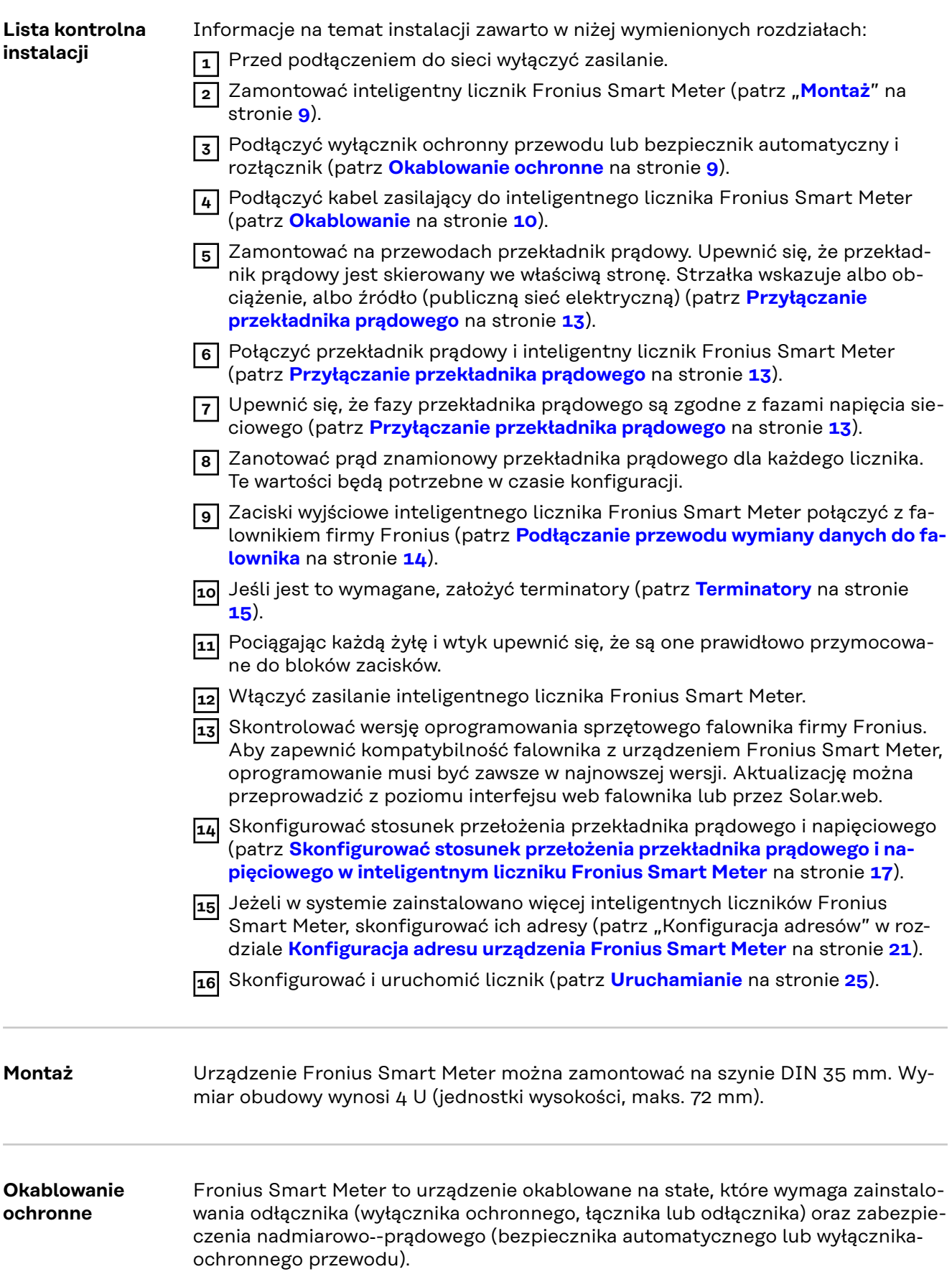

<span id="page-9-0"></span>Fronius Smart Meter zużywa 10–30 mA, pojemność znamionowa rozłączników i zabezpieczenia nadmiarowo-prądowego są określane przez grubość drutu, napięcie sieciowe i wymaganą pojemność w razie przerwania.

- Rozłączniki muszą być montowane w zasięgu wzroku, możliwie blisko urządzenia Fronius Smart Meter i muszą być łatwe w obsłudze.
- Rozłączniki muszą spełniać wymogi norm IEC 60947-1 i IEC 60947-3 oraz wszystkie krajowe i lokalne regulacje dotyczące urządzeń elektrycznych.
- Stosować zabezpieczenie nadmiarowo-prądowe, które jest przeznaczone do maks. 63 A.
- Do monitorowania więcej niż jednego napięcia sieciowego stosować połączone wyłączniki ochronne przewodu.
- Zabezpieczenie nadmiarowo-prądowe musi chronić sieciowe zaciski przyłączeniowe z oznaczeniami L1, L2 i L3. W rzadkich przypadkach przewód neutralny ma zabezpieczenie nadmiarowo-prądowe, które musi równocześnie przerywać przewody neutralne i nieuziemione.

### Okablowanie **A NIEBEZPIECZEŃSTWO!**

#### **Niebezpieczeństwo powodowane przez napięcie sieciowe.**

Porażenie prądem elektrycznym może spowodować śmierć.

▶ Przed podłączeniem wejść napięcia sieciowego do inteligentnego licznika Fronius Smart Meter wyłączyć zasilanie.

#### **WAŻNE!**

Do jednego zacisku wkręcanego podłączać tylko jeden kabel. W razie potrzeby użyć bloków zacisków. Wejścia pomiarowe przekładników prądowych muszą być jednostronnie uziemione, jak przedstawiono na schemacie połączeń.

Przekrój przyłącza:

- żyła (sztywna): min. 0,05 mm² / maks. 4 mm²;
- żyła (elastyczna): min. 0,05 mm² / maks. 2,5 mm².
- Zalecany moment obrotowy: 0,5 Nm / maks. 0,8 Nm

Każdy przewód napięciowy podłączyć do listwy zaciskowej w sposób pokazany na poniższych ilustracjach.

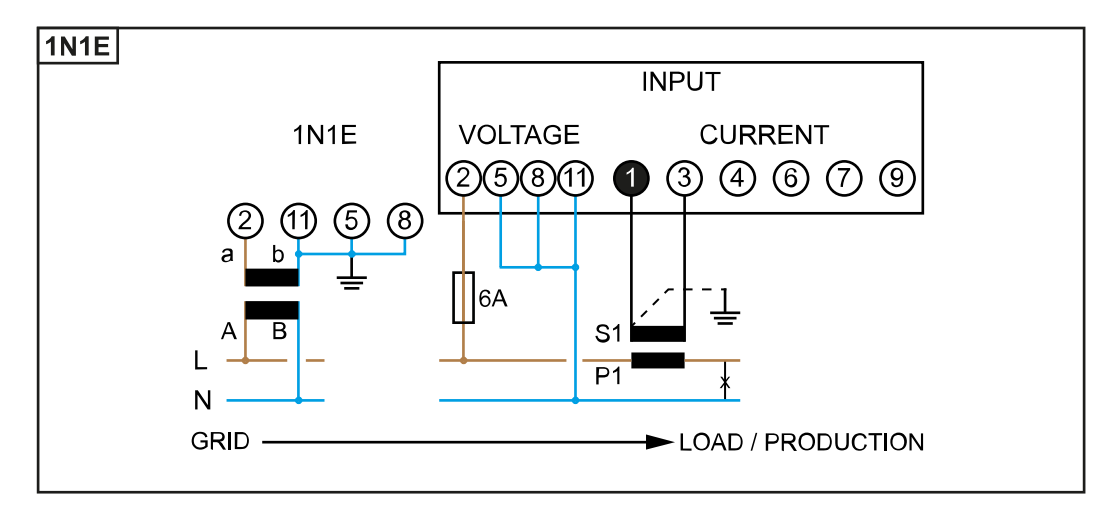

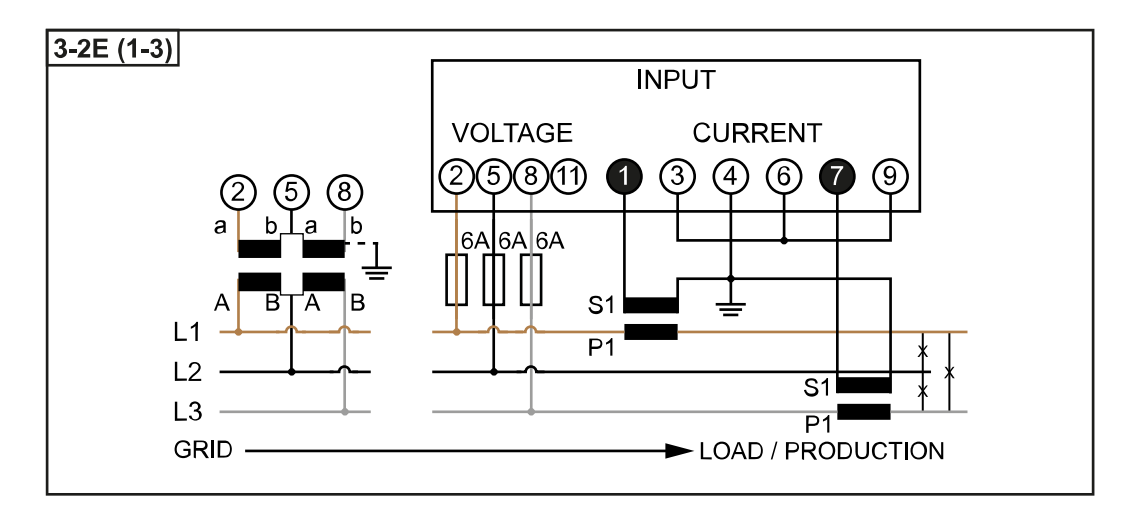

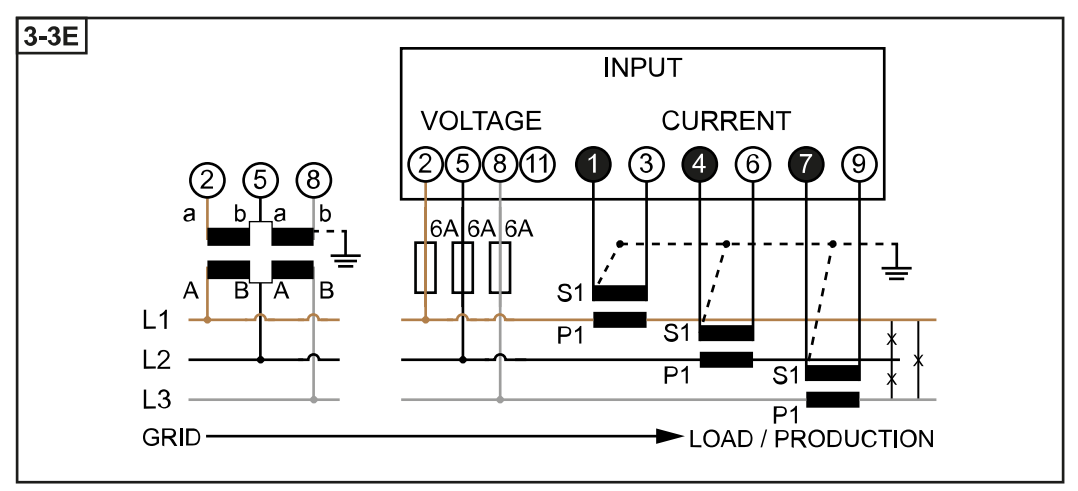

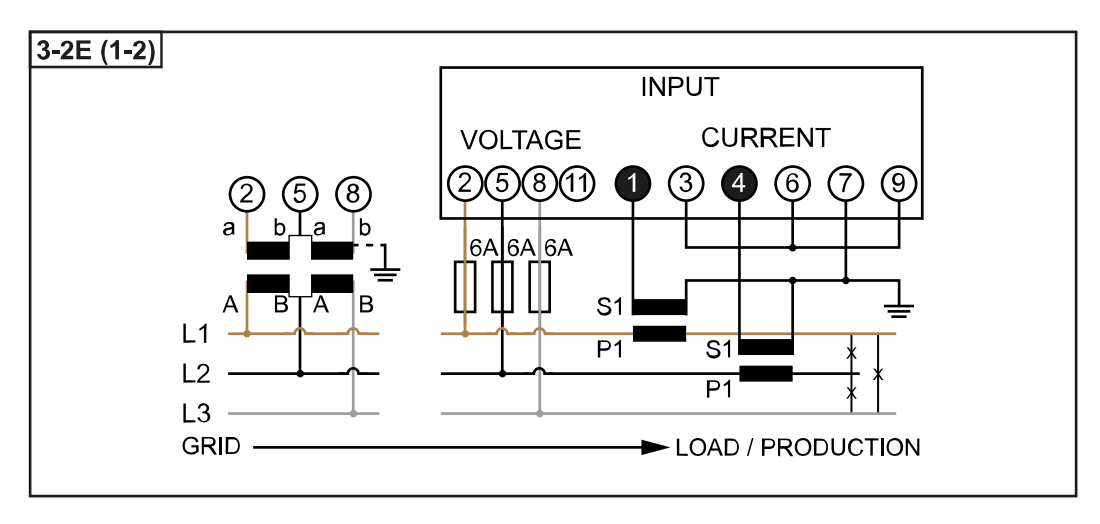

<span id="page-11-0"></span>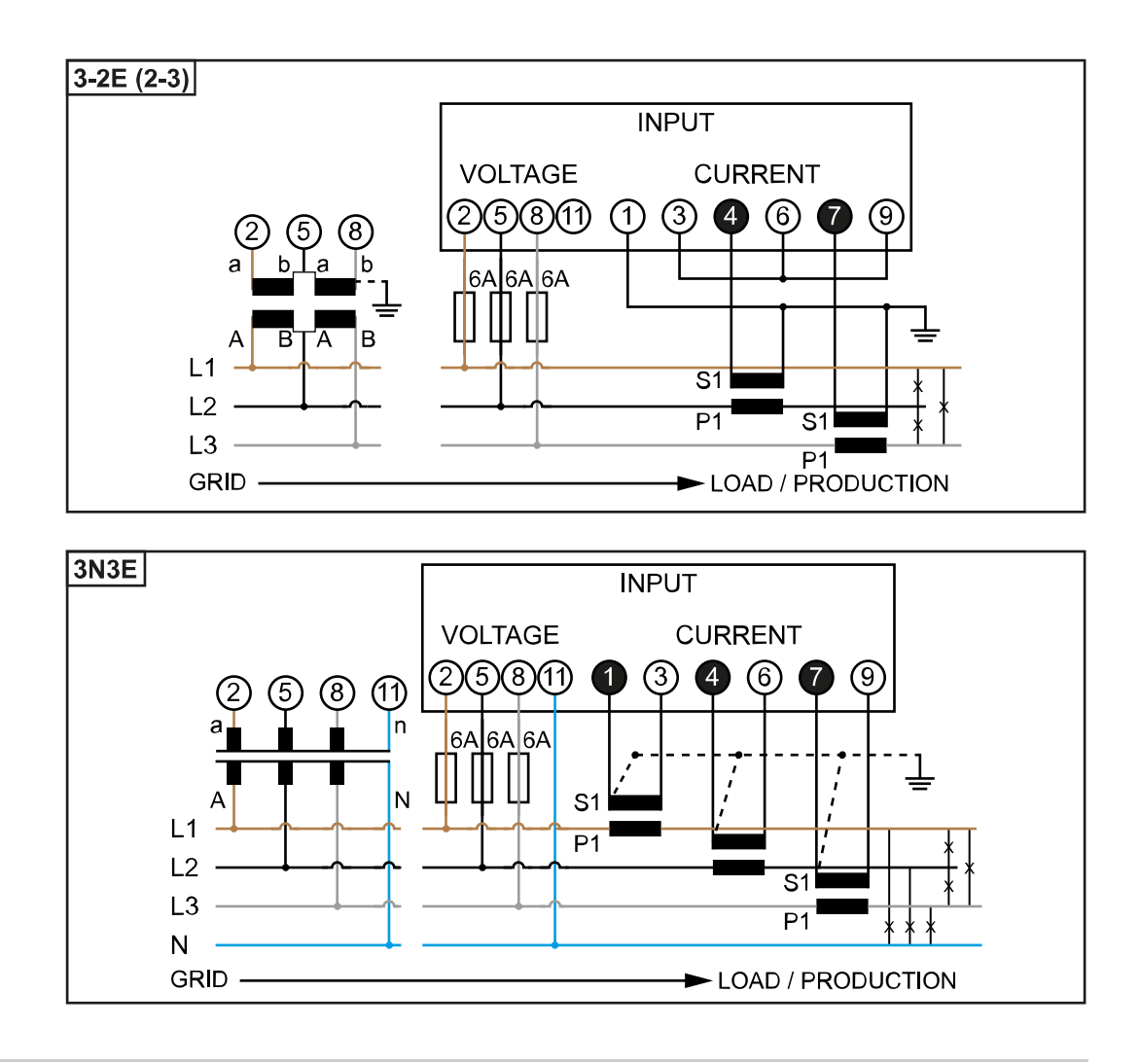

#### **Kryteria wyboru przekładnika prądowego**

#### **Ogólne**

Nie stosować przekładników prądowych z wyjściem napięcia. Przekładniki prądowe są kierunkowe. Zamontowanie ich odwrotnie lub z zamienionymi przewodami spowoduje ujemne wartości mierzonych przewodów.

#### **Prąd pierwotny**

Maksymalny prąd dla fazy. Należy wybrać przekładnik prądowy, którego prąd w obwodzie pierwotnym przekracza maksymalny oczekiwany prąd dla fazy. Im bliżej oczekiwany prąd jest tej wartości, tym dokładniejszy jest pomiar.

#### **Prąd wtórny**

Przekładnik prądowy przy prądzie znamionowym 1 lub 5 amperów musi dostarczać prąd przemienny. Dane znamionowe przekładnika prądowego podano na karcie danych technicznych przekładnika.

#### **Moc**

Urządzenie Fronius Smart Meter potrzebuje 0,3 VA do przeprowadzenia pomiaru. Dodatkowo występują straty na przewodach zasilających i powrotnych. Moc przekładnika prądowego musi być większa niż suma mocy urządzenia Fronius Smart Meter i przewodów. Im wyższa jest moc, tym lepiej.

<span id="page-12-0"></span>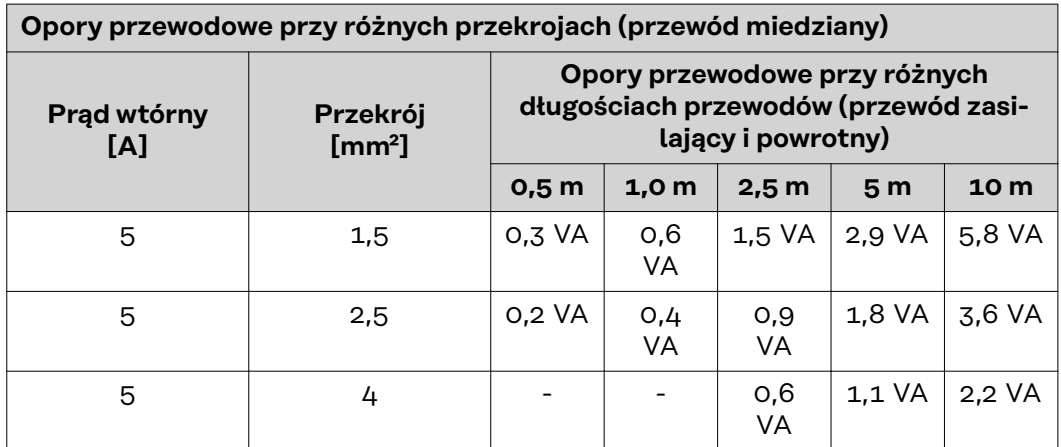

#### **Przykład**

Długość przewodu doprowadzającego i powrotnego (po 0,5 m) łączącego inteligentny licznik Fronius Smart Meter z przekładnikiem prądowym wynosi łącznie 1 m, a przekrój kabla miedzianego to 1,5 mm², zatem rezystancja przewodu, zgodnie z powyższą tabelą, wynosi 0,6 VA. Zużycie energii na potrzeby własne inteligentnego licznika Fronius Smart Meter wynosi 0,3 VA.

Rezystancja przewodu 0,6 VA + zużycie energii na potrzeby własne 0,3 VA = 0,9 VA

→ potrzebny jest przekładnik prądowy o mocy 1 VA, 1,5 VA, 5 VA lub wyższej.

#### **Klasa dokładności**

Stosować klasę 1 lub lepszą (klasa 0,5, klasa 0,2 itp.). Klasa 1 odpowiada odchyłce ±1% prądu wtórnego przy maksymalnej mocy.

#### **Montaż**

#### Sztywny lub składany

Sztywny jest zwykle tańszy i charakteryzuje się często lepszymi wartościami mocy i dokładności. Rozkładane przekładniki prądowe można otworzyć w celu podłączenia do przewodu. Aby zapobiec niezamierzonemu otwarciu, przekładnik prądowy można zabezpieczyć nylonową opaską zaciskową. Rozkładane przekładniki prądowe mogą być instalowane w systemie bez przerwania napięcia.

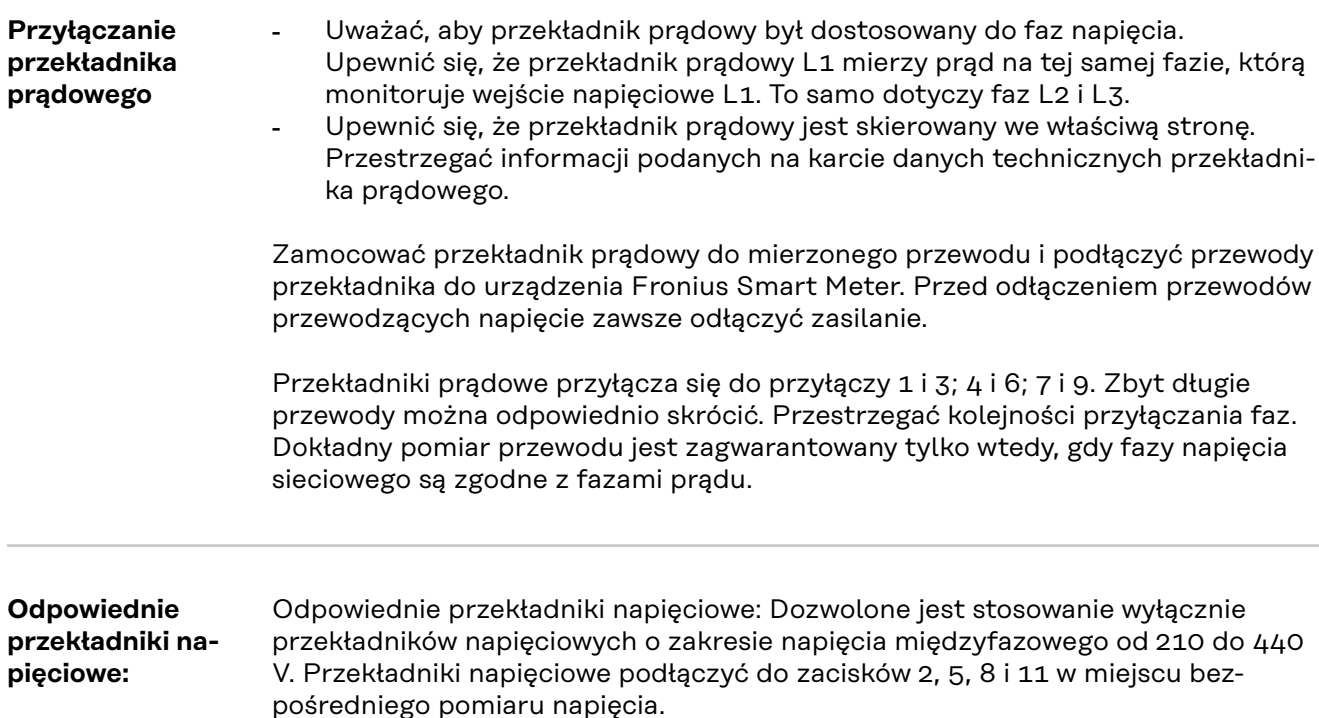

#### <span id="page-13-0"></span>**Podłączanie przewodu wymiany danych do falownika**

#### **Fronius SnapINveter:**

połączyć przyłącza komunikacji danych inteligentnego licznika Fronius Smart Meter z modułem monitorowania instalacji Fronius w falowniku. W systemie można zamontować kilka inteligentnych liczników Fronius Smart Meter, patrz rozdział **[System wielolicznikowy — Fronius SnapINverter](#page-18-0)** na stronie **[19](#page-18-0)**

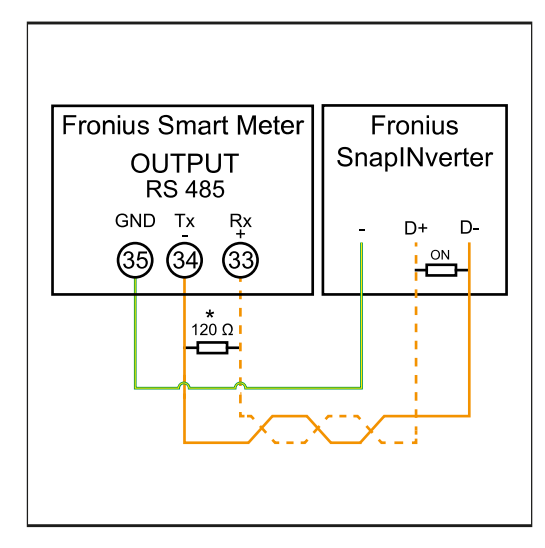

**1** Połączyć **35** z **-**. **2** Połączyć **34** z **D-**. **3** Połączyć **33** z **D+**.

#### **Falownik Fronius GEN24:**

połączyć przyłącza komunikacji danych inteligentnego licznika Fronius Smart Meter ze złączem Modbus falownika Fronius GEN24. W systemie można zamontować kilka inteligentnych liczników Fronius Smart Meter, patrz rozdział **[System](#page-19-0)  [wielolicznikowy — falownik Fronius GEN24](#page-19-0)** na stronie **[20](#page-19-0)**

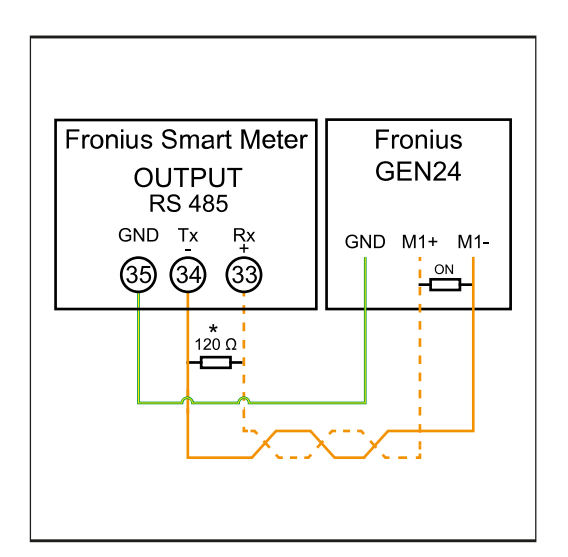

**1** Połączyć **35** z **GND**. **2** Połączyć **34** z **M1-**. **3** Połączyć **33** z **M1+**.

#### <span id="page-14-0"></span>**WAŻNE!**

#### **Dodatkowe informacje dotyczące efektywnego uruchomienia.**

Przestrzegać poniższych wskazówek dotyczących podłączenia przewodu komunikacji danych do falownika.

- ▶ Zastosować kabel typu CAT5 lub lepszy.
- Maksymalna długość kabla między falownikiem Fronius a licznikiem Fronius Smart Meter wynosi 300 metrów.
- ▶ Do powiązanych przewodów danych (D+, D- oraz M1+,M1-) stosować wspólnie skręconą parę kabli.
- Jeżeli przewody wyjściowe są blisko okablowania sieciowego, używać żył lub kabli dostosowanych do napięcia 300–600 V (nigdy mniejszego niż napięcie robocze).
- Stosować podwójnie izolowane lub osłoniete okładzina kable izolacyjne, jeśli znajdują się one w pobliżu niezaizolowanych przewodów.
- ▶ Używać ekranowanych kabli typu skrętka, aby uniknąć zakłóceń.
- ▶ Wyjścia urządzenia Fronius Smart Meter są galwanicznie odseparowane od niebezpiecznych napięć.

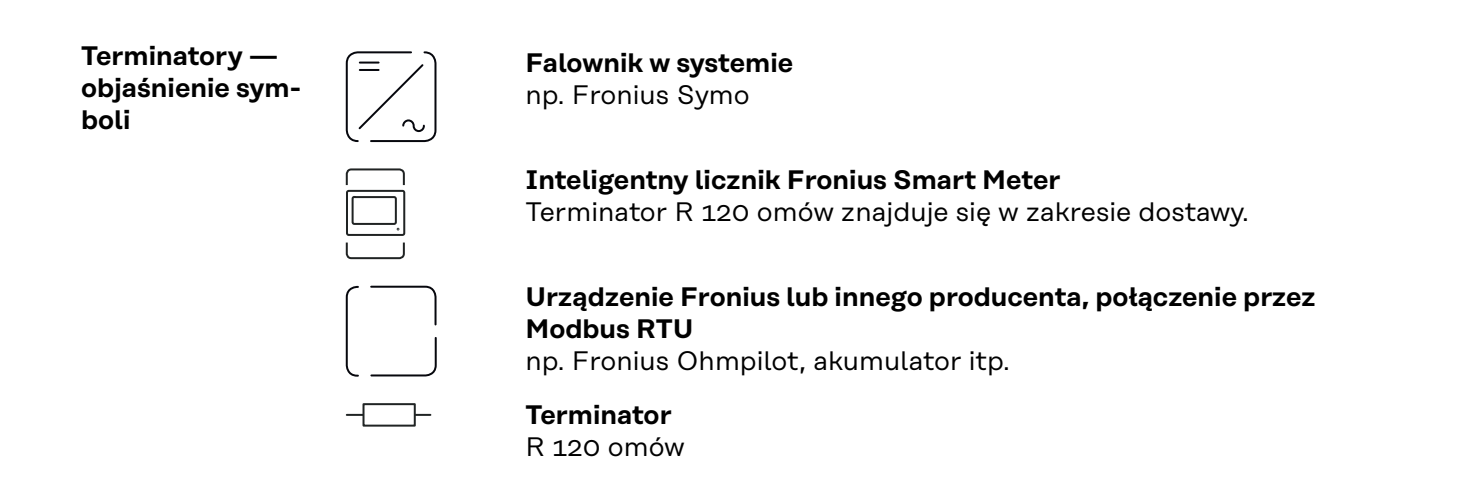

**Terminatory** Wskutek interferencji zaleca się użycie terminatorów zgodnie z poniższym zestawieniem, aby zapewnić niezakłócone działanie.

**OPTION 1**

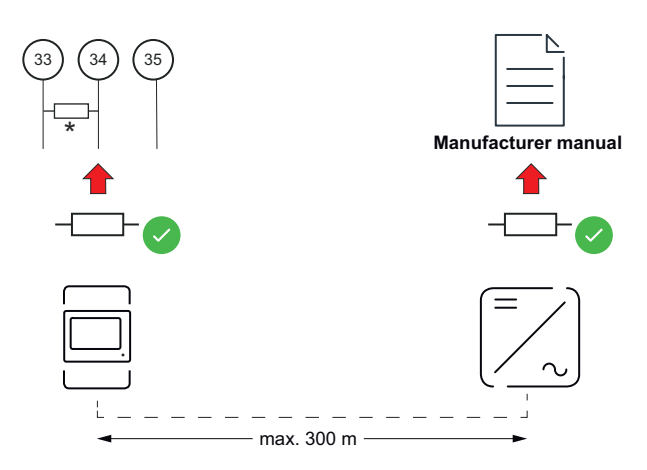

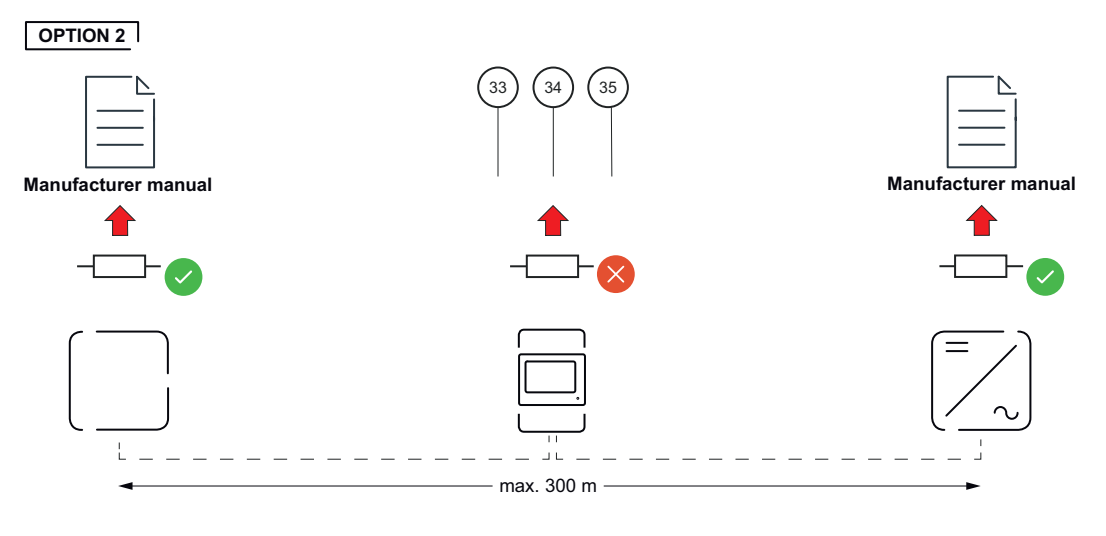

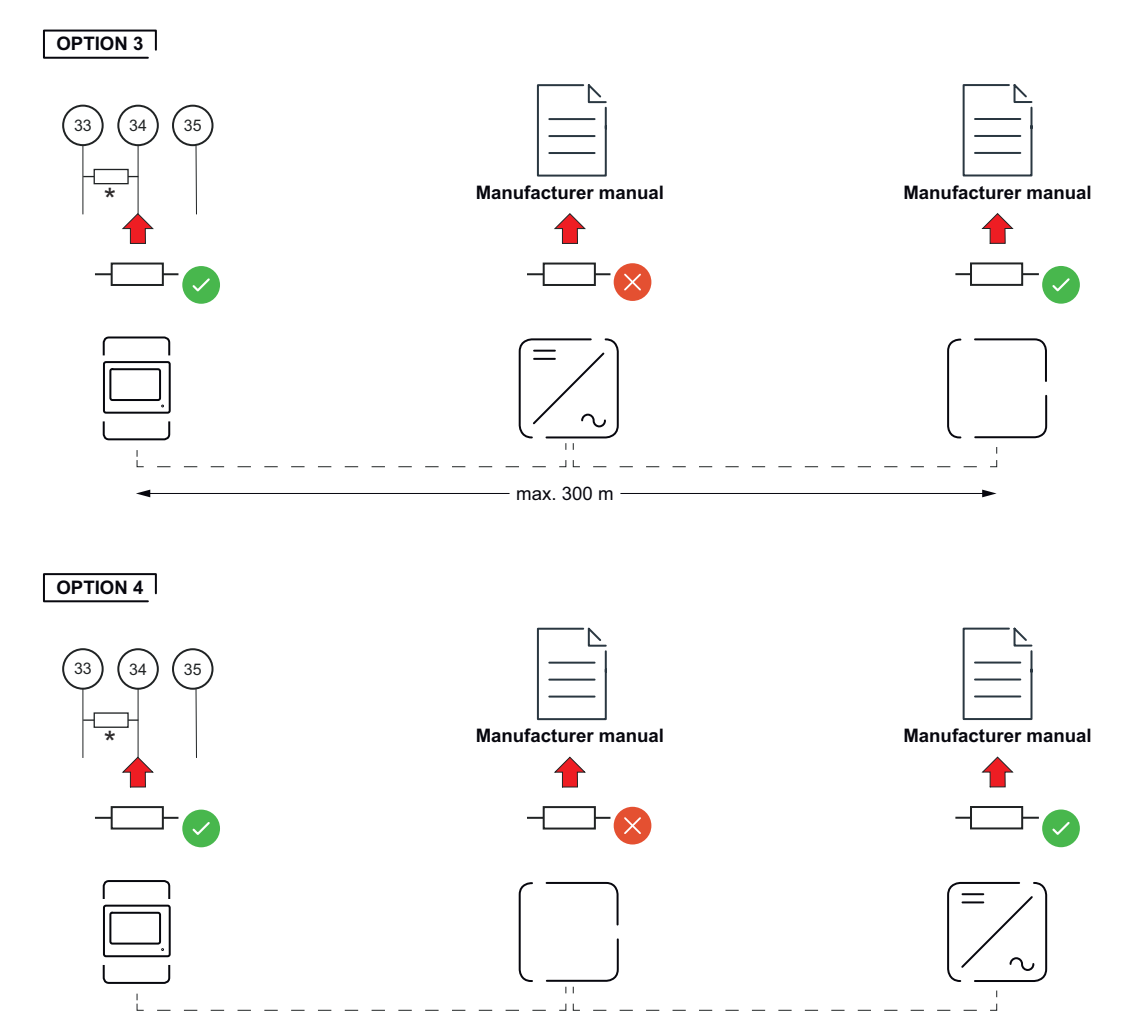

\* W inteligentnym liczniku Fronius Smart Meter terminator zakłada się między **33** i **34**. Terminator R 120 Ω jest dołączony do inteligentnego licznika Fronius Smart Meter.

max. 300 m

<span id="page-16-0"></span>**Skonfigurować stosunek przełożenia przekładnika prądowego i napięciowego w inteligentnym liczniku Fronius Smart Meter**

Wolno konfigurować wyłącznie stosunek przełożenia przekładnika prądowego i napięciowego. Wszystkie inne parametry są już skonfigurowane.

Hasło (0001):

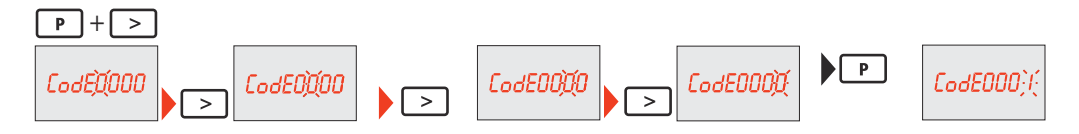

Stosunek przełożenia przekładników prądowych<sup>1)</sup> (0001–9999<sup>2)</sup>):

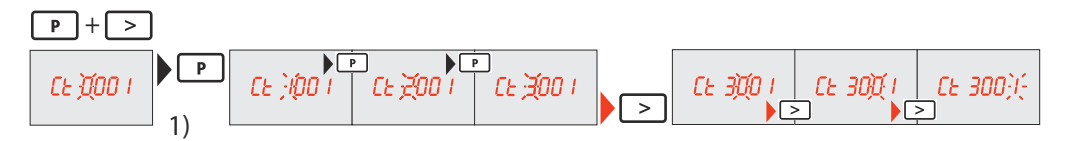

Stosunek przełożenia przekładników napięciowych<sup>1), 3)</sup> (001,0–500.0<sup>2)</sup>):

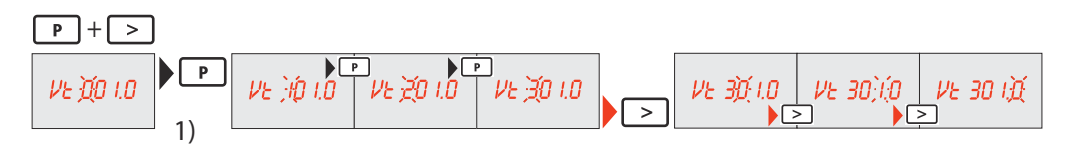

Zmienić i zanotować hasło<sup>4)</sup>:

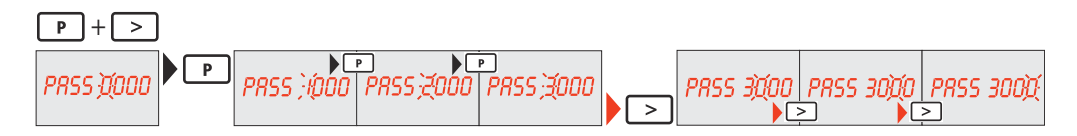

1)**WAŻNE!** Zmiana stosunku przełożenia spowoduje wyzerowanie danych w inteligentnym liczniku Fronius Smart Meter.

2) Stosunek przełożenia przekładnika prądowego × stosunek przełożenia przekładnika napięciowego= maks. 1 000 000

3) Przestawienie tylko w przypadku stosowania przekładników napięciowych (bezpośredni pomiar napięcia Vt = 1).

4)**WAŻNE!** Hasła nie da się zresetować.

**System wielolicznikowy — objaśnienie symboli**

#### **Sieć zasilająca**

zasila odbiorniki w systemie, jeśli moduły fotowoltaiczne lub akumulator nie zapewniają wystarczającej mocy.

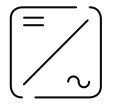

**Falownik w systemie** np. Fronius Primo, Fronius Symo, itp.

<span id="page-17-0"></span>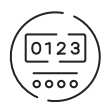

#### **Fronius Smart Meter**

mierzy dane pomiarowe istotne dla rozliczenia ilości prądu (przede wszystkim kilowatogodziny pobrane z sieci energetycznej i do niej wprowadzone). Na bazie danych istotnych dla rozliczenia dostawca energii elektrycznej uwzględnia na fakturze pobór z sieci, a odbiorca nadwyżki płaci za energię wprowadzoną do sieci.

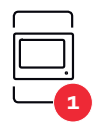

#### **Licznik pierwotny**

rejestruje krzywą obciążenia systemu i udostępnia dane pomiarowe do profilowania energii we Fronius Solar.web. Licznik pierwotny steruje także dynamiczną regulacją mocy wprowadzanej do sieci.

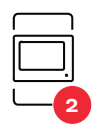

#### **Licznik wtórny**

rejestruje krzywą obciążenia poszczególnych generatorów i odbiorników (np. pralki, lampy, telewizora, pompy ciepła itp.) w gałęzi zużycia i dostarcza dane pomiarowe do profilowania energii w Fronius Solar.web.

**Modbus RTU, Urządzenie innej firmy** np. Fronius Ohmpilot, akumulator itp.

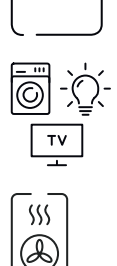

**Odbiorniki w systemie** np. pralka, lampy, telewizor, itp.

**Dodatkowe odbiorniki w systemie** np. pompa ciepła

**Dodatkowe generatory w systemie** np. elektrownia wiatrowa

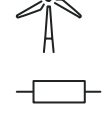

**Terminator** R 120 Ω

**Punkt sieci Modbus — Fronius SnapINverter**

Do zacisku przyłączeniowego Modbus można podłączyć maksymalnie 4 punkty sieci Modbus.

#### **WAŻNE!**

Do jednego falownika można podłączyć tylko po jednym liczniku pierwotnym, jednym akumulatorze i jednym urządzeniu Ohmpilot. Ze względu na wysoki transfer danych z akumulatora, akumulator zajmuje dwa punkty sieci.

#### **Przykład:**

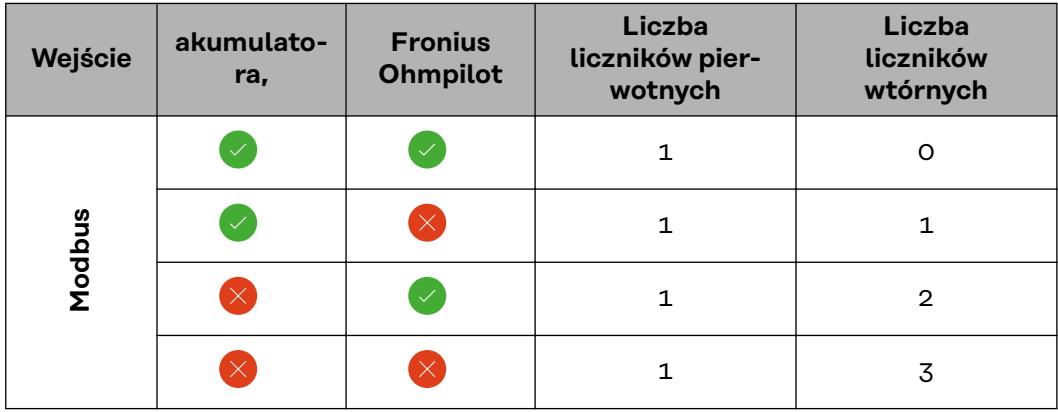

<span id="page-18-0"></span>**System wielolicznikowy — Fronius SnapI-Nverter**

W przypadku montażu więcej niż jednego inteligentnego licznika Fronius Smart Meter do każdego z nich musi zostać przypisany inny adres (patrz **[Konfiguracja](#page-20-0)  [adresu urządzenia Fronius Smart Meter](#page-20-0)** na stronie **[21](#page-20-0)**). Licznik pierwotny zawsze otrzymuje adres 1. Wszystkie dodatkowe liczniki są numerowane w sposób ciągły w zakresie adresów od 2 do 14. Można używać równocześnie wiele inteligentnych liczników Fronius Smart Meter o różnych klasach mocy.

#### **WAŻNE!**

Używać maks. 3 liczników wtórnych w systemie. W celu uniknięcia interferencji wskazane jest zamontowanie terminatorów w sposób opisany w rozdziale **[Termi](#page-14-0)[natory](#page-14-0)** na stronie **[15](#page-14-0)**.

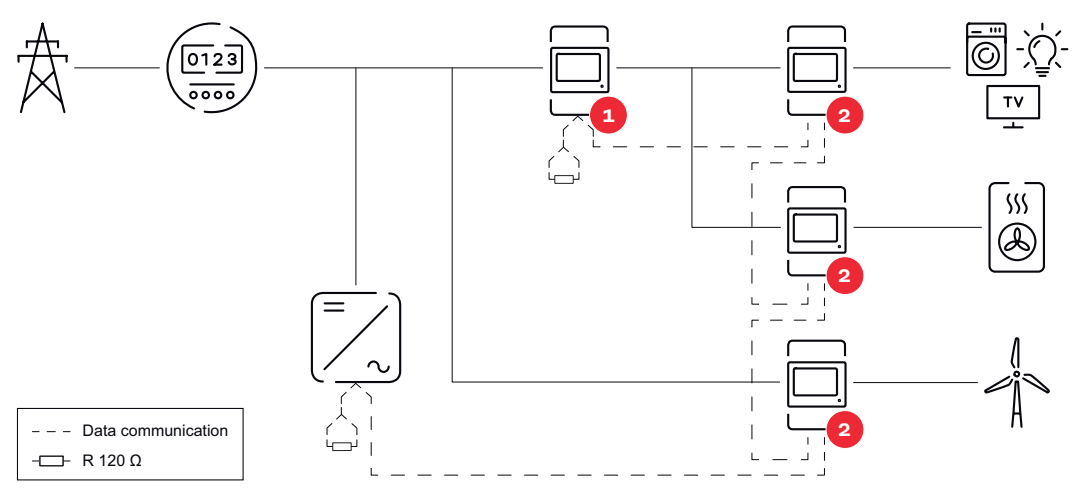

*Umiejscowienie licznika pierwotnego na odgałęzieniu odbioru. \*Terminator R 120 Ω*

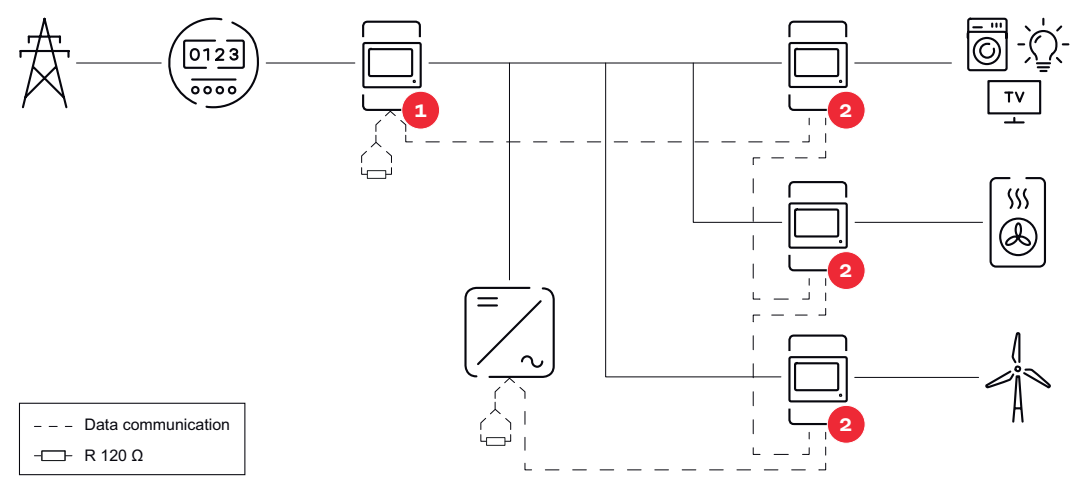

*Umiejscowienie licznika pierwotnego w punkcie zasilania sieci. \*Terminator R 120 Ω*

#### **W przypadku systemu wielolicznikowego trzeba przestrzegać kilku zasad:**

- Każdy adres Modbus można przypisać tylko raz.
- Zakładanie terminatorów przeprowadzać indywidualnie dla każdego kanału.

**Punkt sieci Modbus — Fronius GEN24**

Wejścia M0 i M1 mogą zostać wybrane dowolnie. Do zacisku przyłączeniowego Modbus na wejściach M0 i M1 można podłączyć maks. po 4 punkty sieci Modbus.

#### **WAŻNE!**

Do jednego falownika można podłączyć tylko po jednym liczniku pierwotnym, jednym akumulatorze i jednym urządzeniu Ohmpilot. Ze względu na wysoki transfer danych z akumulatora, akumulator zajmuje dwa punkty sieci.

#### <span id="page-19-0"></span>**Przykład 1:**

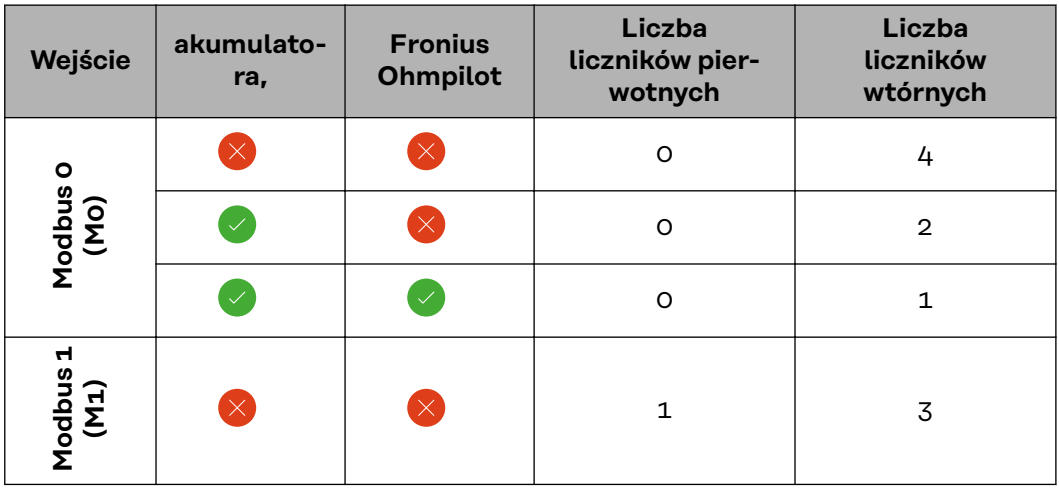

**Przykład 2:**

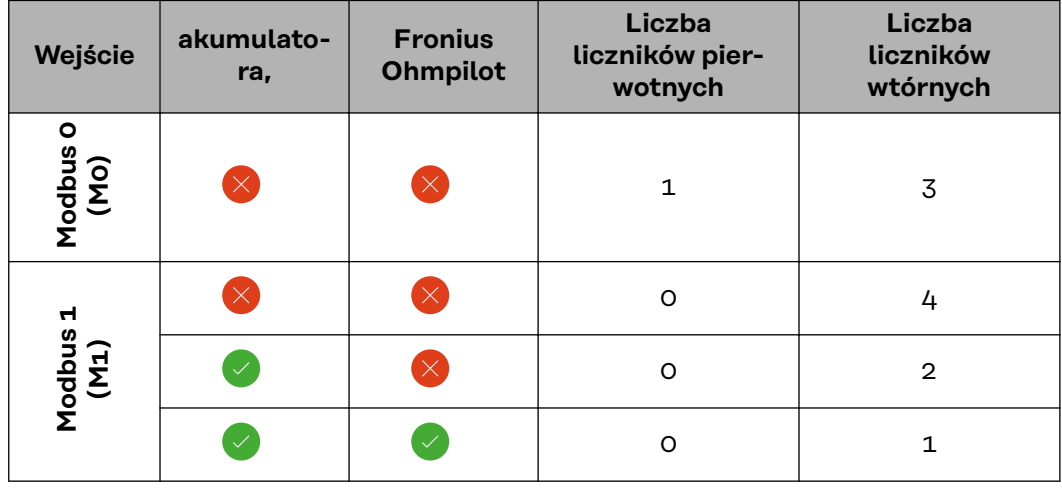

**System wielolicznikowy — falownik Fronius GEN24**

W przypadku montażu więcej niż jednego inteligentnego licznika Fronius Smart Meter do każdego musi zostać przypisany inny adres (patrz **[Konfiguracja adresu](#page-20-0)  [urządzenia Fronius Smart Meter](#page-20-0)** na stronie **[21](#page-20-0)**). Licznik pierwotny zawsze otrzymuje adres 1. Wszystkie dodatkowe liczniki są numerowane w sposób ciągły w zakresie adresów od 2 do 14. Można użytkować równocześnie wiele inteligentnych liczników Fronius Smart Meter o różnych klasach mocy.

#### **WAŻNE!**

Używać maks. 7 liczników obwodu wtórnego w systemie. Wskazane jest zamontowanie terminatorów w sposób opisany w rozdziale **[Terminatory](#page-14-0)** na stronie **[15](#page-14-0)**, aby uniknąć interferencji.

<span id="page-20-0"></span>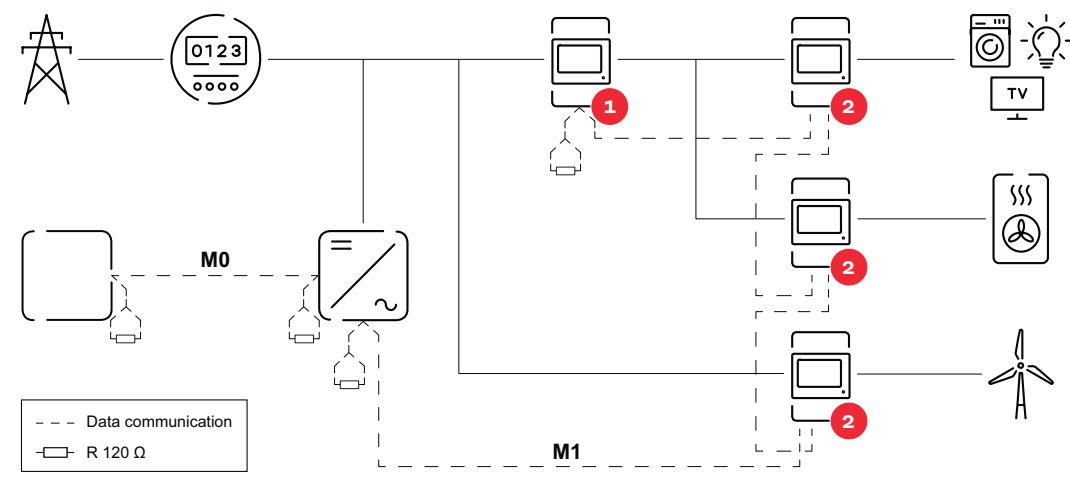

*Pozycja licznika obwodu pierwotnego na odgałęzieniu odbioru. \*Terminator R 120 omów*

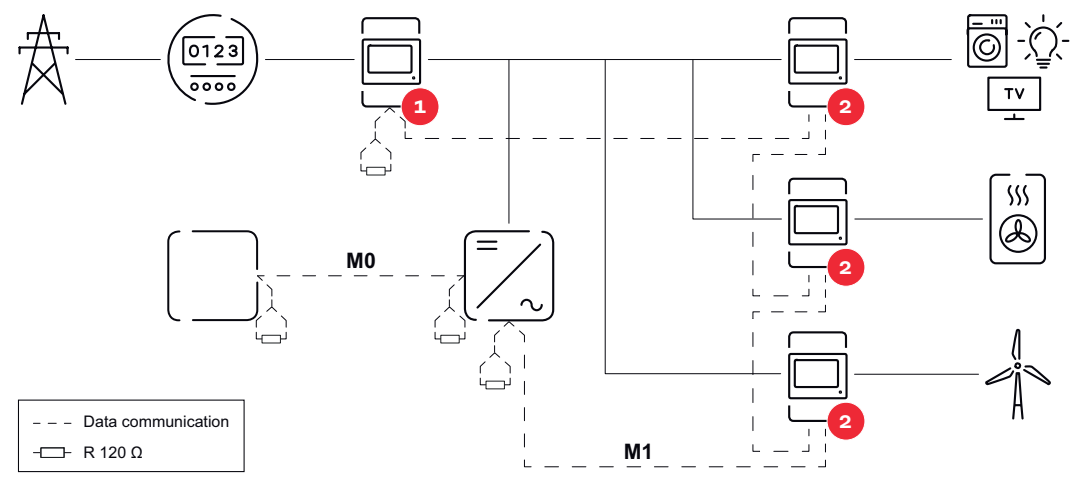

*Pozycja licznika pierwotnego w punkcie zasilania sieci. \*Terminator R 120 omów*

#### **W przypadku systemu wielolicznikowego trzeba przestrzegać kilku zasad:**

- Licznik prądu obwodu pierwotnego i akumulator podłączyć do różnych kanałów (wskazane).
- Równomiernie rozdzielić pozostałe obiekty Modbus.
- Każdy adres Modbus można przypisać tylko raz.
- Umieszczanie terminatorów przeprowadzać indywidualnie dla każdego kanału.

**Struktura menu** Graficzną prezentację struktury menu podano w broszurze objętej zakresem dostawy.

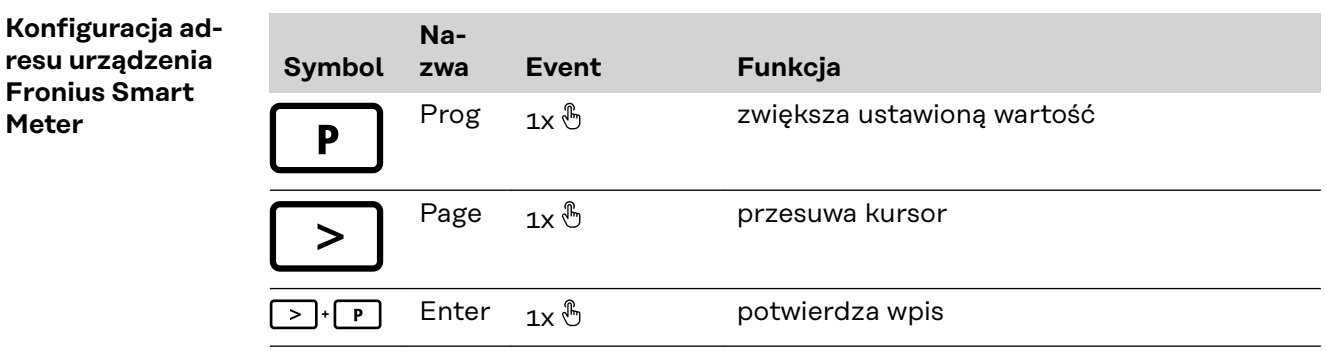

<span id="page-21-0"></span>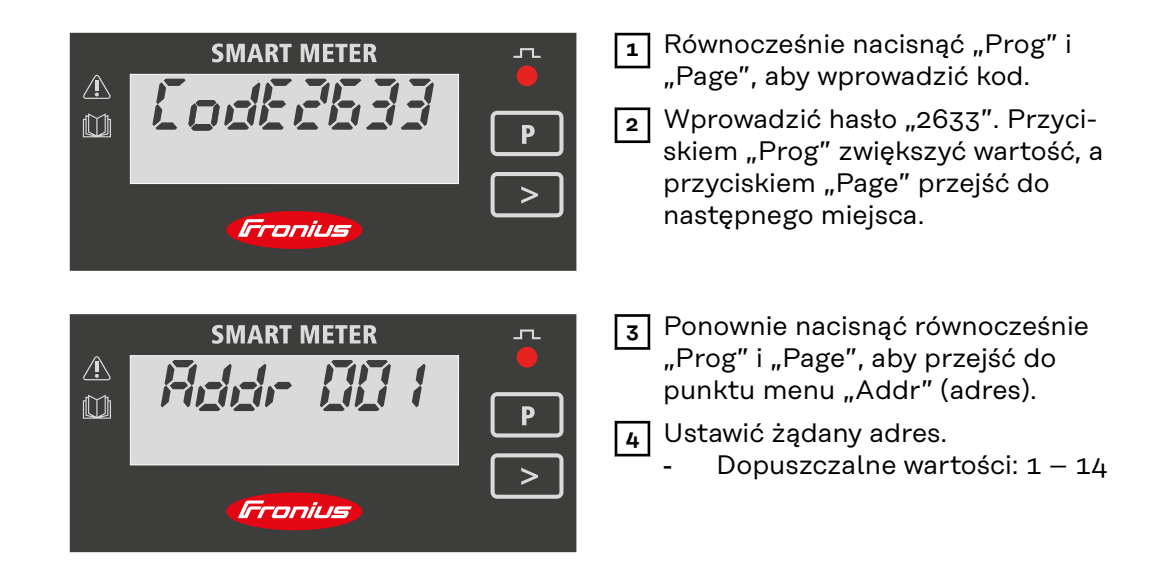

#### **WAŻNE!**

Można skonfigurować wyłącznie punkty menu "Hasło" i "Adres".

▶ Parametr **"Node A"** jest już ustawiony i nie wolno go zmieniać.

**Odczyty parametrów licznika Fronius Smart Meter**

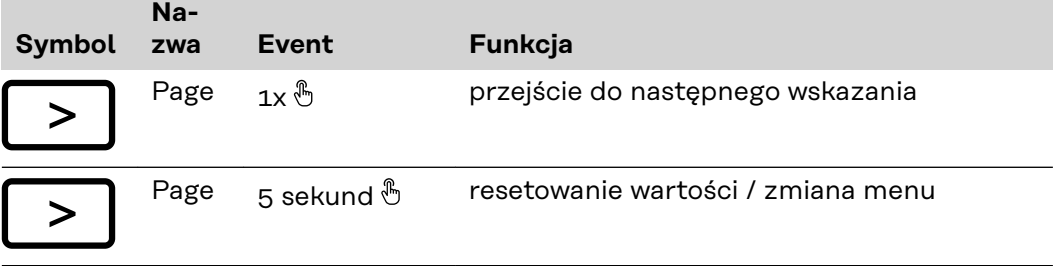

Poniższe ilustracje są symbolicznym przedstawieniem wyświetlanych wskazań. Wskazania mogą być różne w poszczególnych urządzeniach.

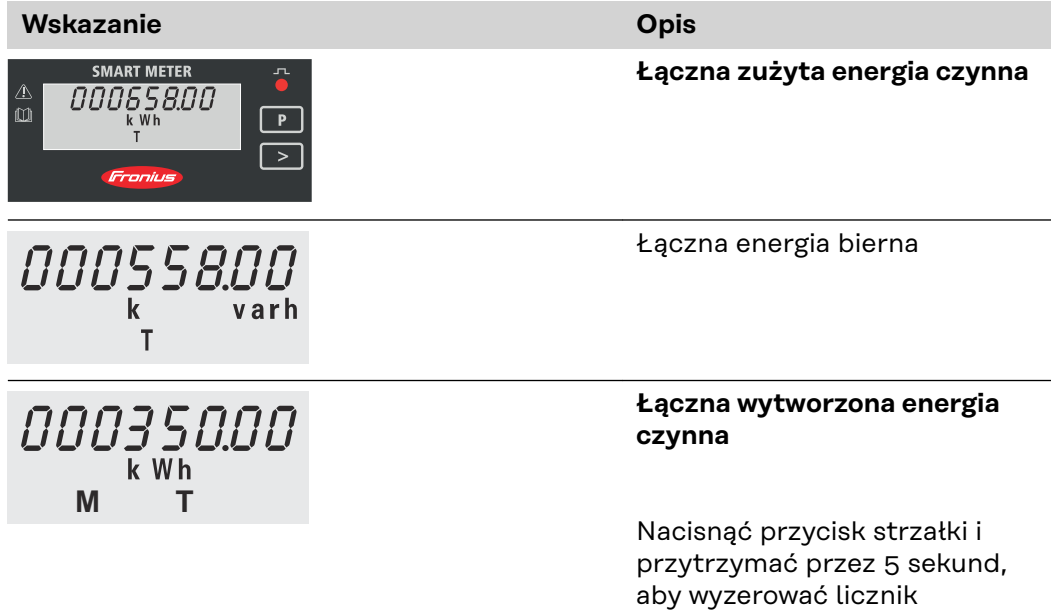

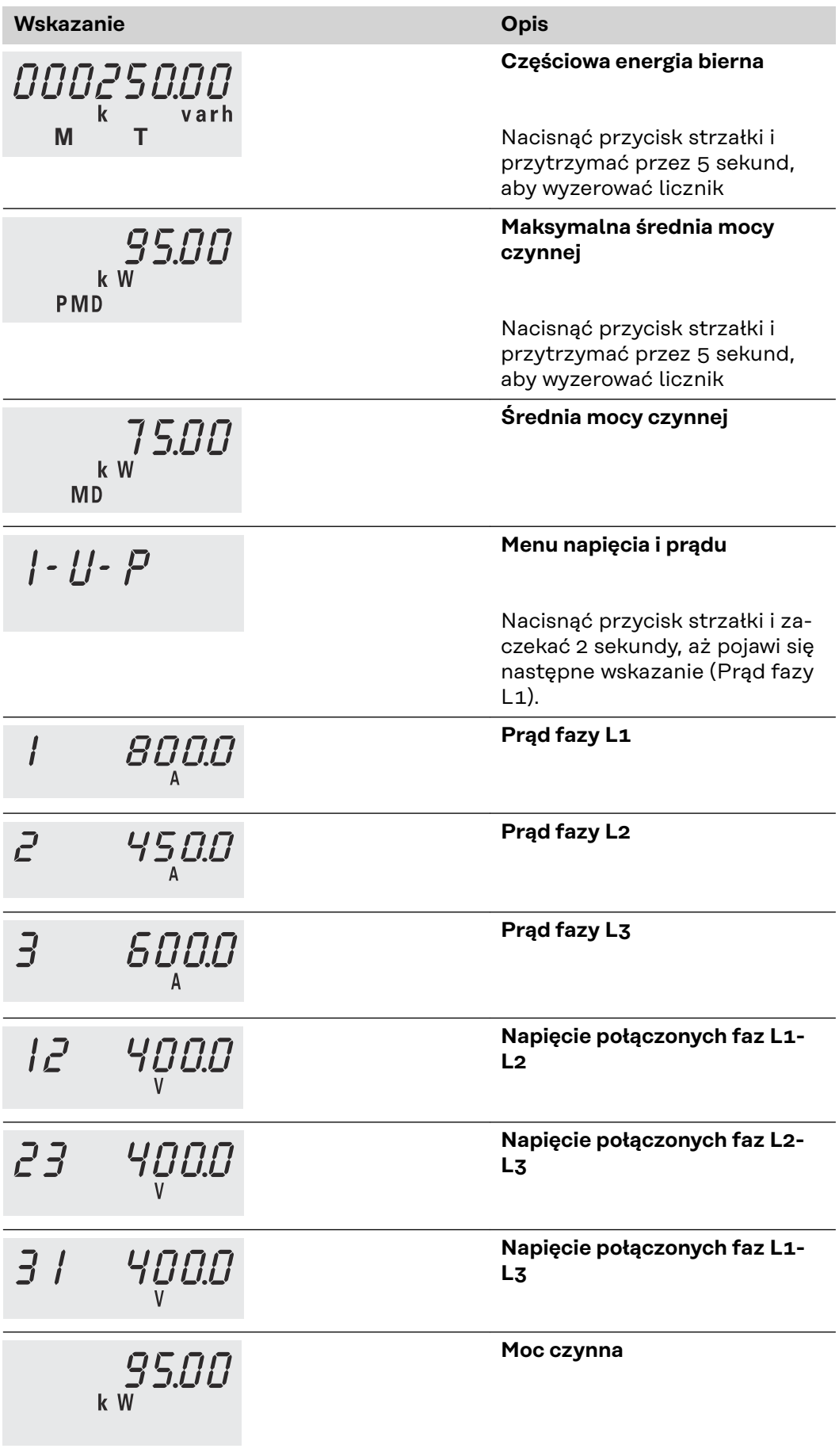

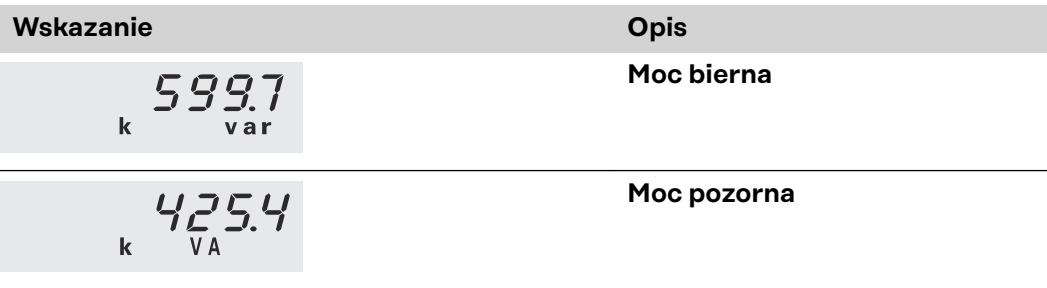

# <span id="page-24-0"></span>**Uruchamianie**

## <span id="page-26-0"></span>**Fronius SnapINverter**

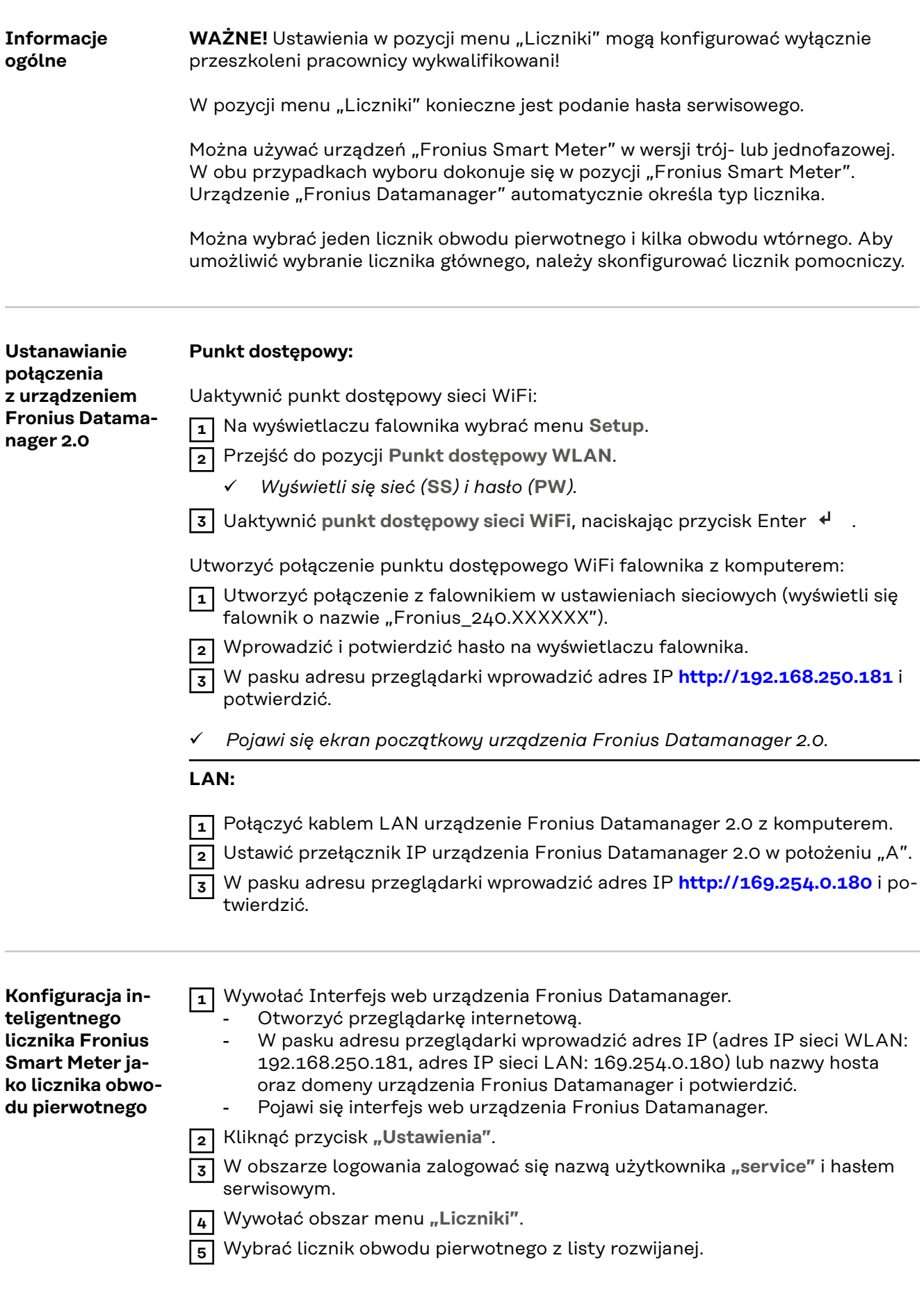

<span id="page-27-0"></span>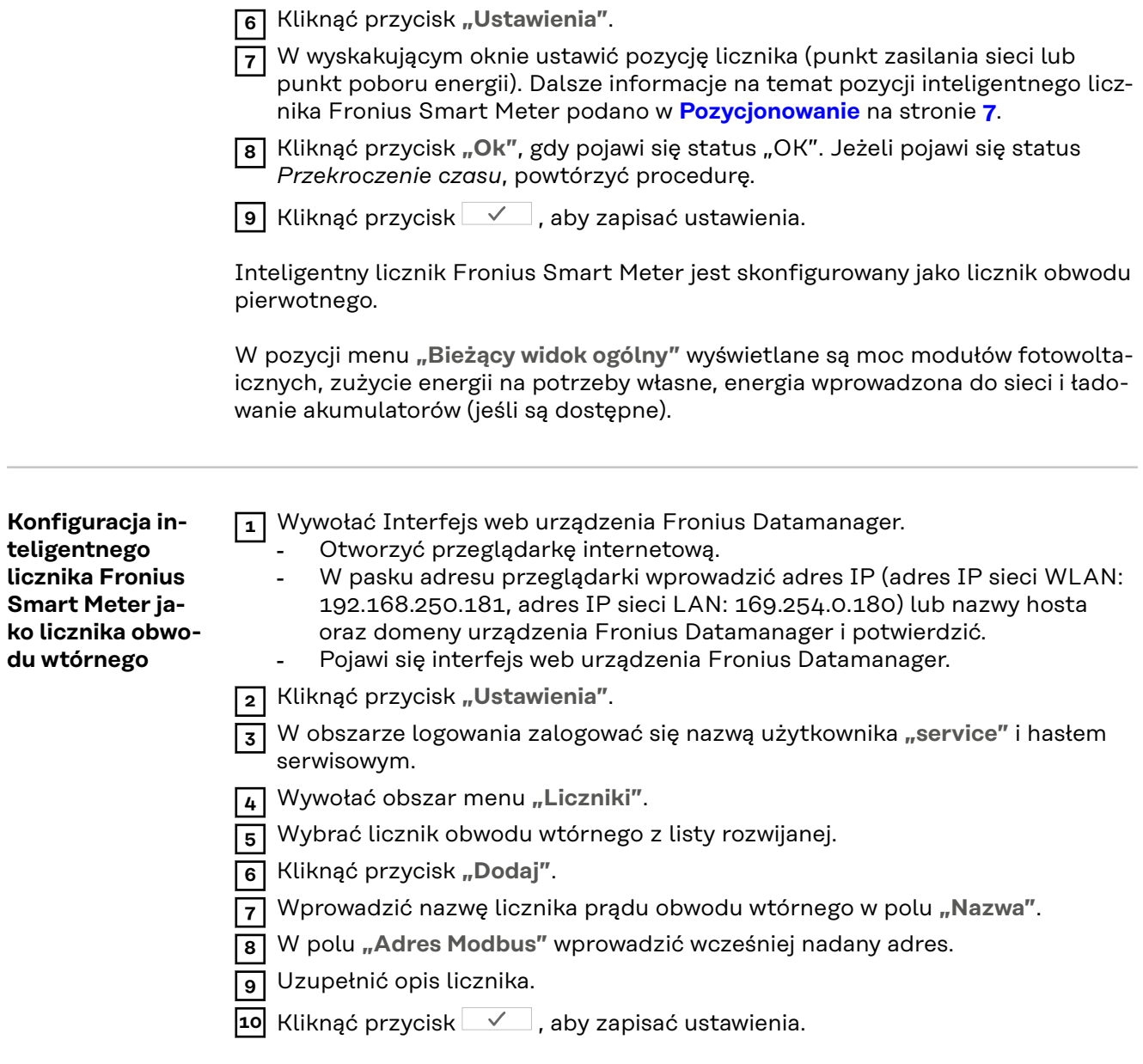

Inteligentny licznik Fronius Smart Meter jest skonfigurowany jako licznik obwodu wtórnego.

### <span id="page-28-0"></span>**Falownik Fronius GEN24**

**Informacje ogólne WAŻNE!** Ustawienia w pozycji menu "Konfiguracja urządzenia" mogą konfigurować wyłącznie przeszkoleni pracownicy wykwalifikowani!

W pozycji menu "Konfiguracja urządzenia" konieczne jest podanie hasła technika.

Można używać urządzeń "Fronius Smart Meter" w wersji trój- lub jednofazowej. W obu przypadkach wyboru dokonuje się w pozycji menu "Komponenty". Typ licznika system określa automatycznie.

Można wybrać jeden licznik obwodu pierwotnego i kilka obwodu wtórnego. Aby umożliwić wybranie licznika głównego, należy skonfigurować licznik pomocniczy.

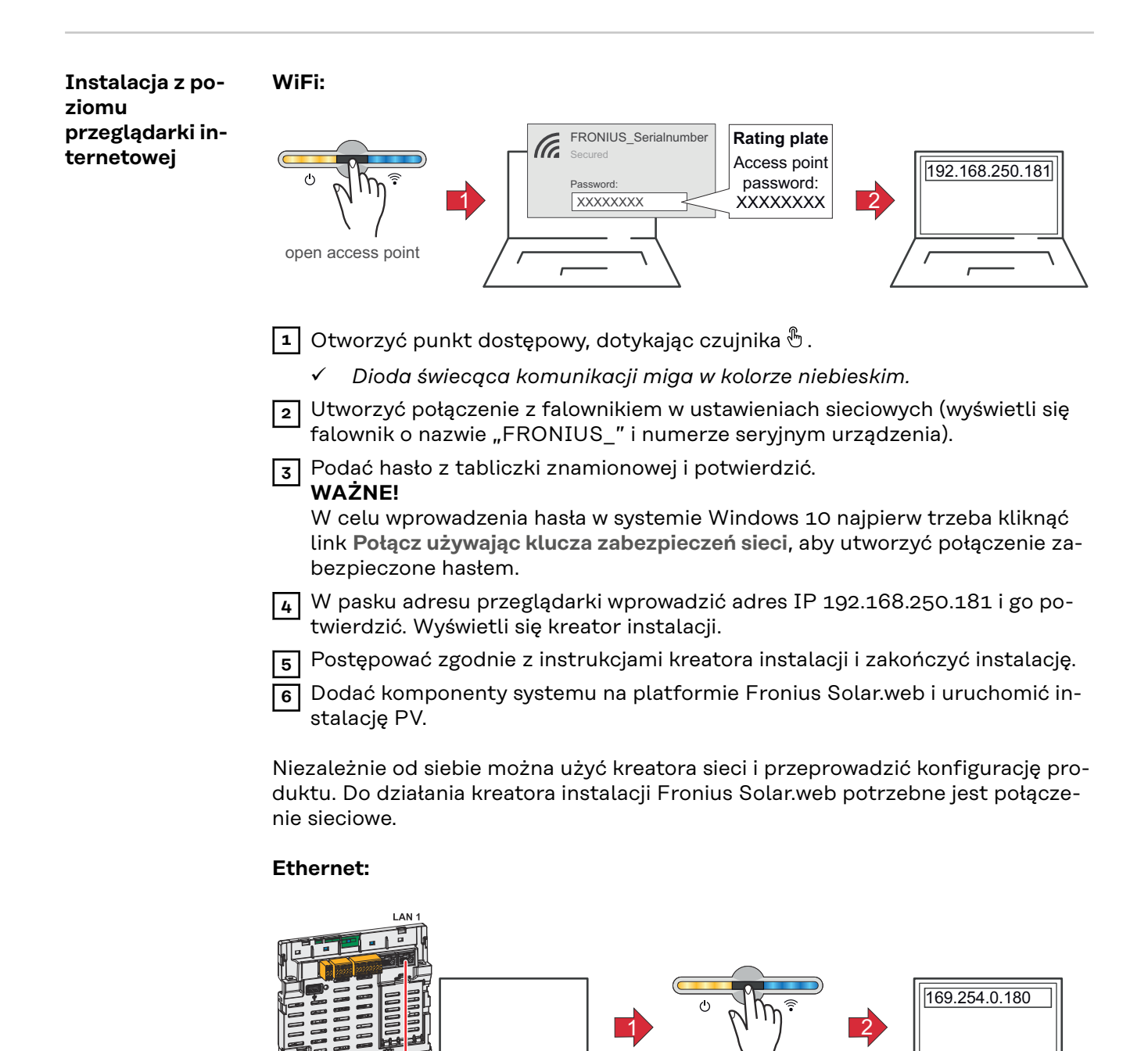

open access point

<span id="page-29-0"></span>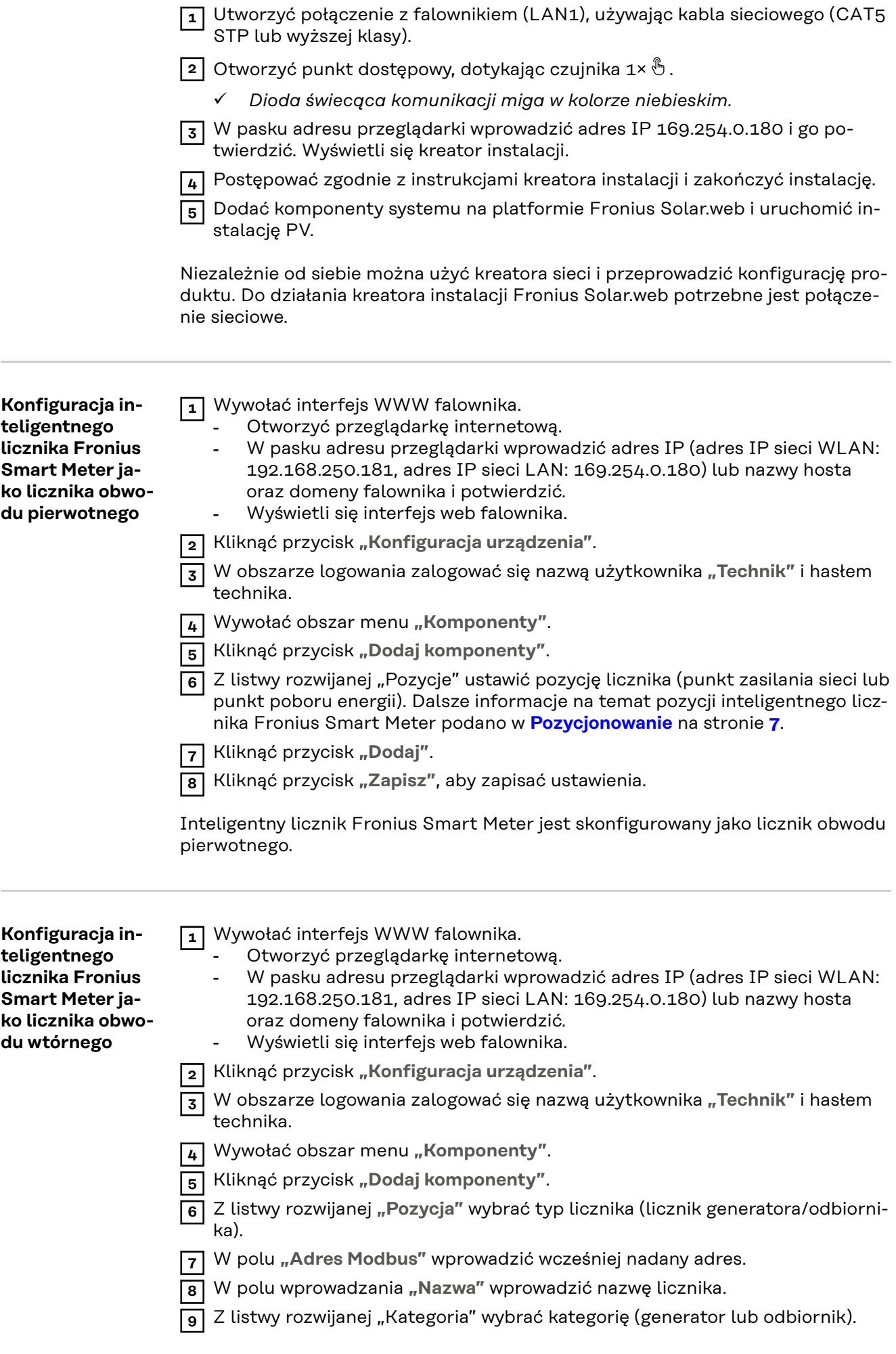

**10** Kliknąć przycisk "Dodaj".

**11** Kliknąć przycisk **"Zapisz"**, aby zapisać ustawienia.

Inteligentny licznik Fronius Smart Meter jest skonfigurowany jako licznik obwodu wtórnego.

#### <span id="page-31-0"></span>**Dane techniczne Prędkość transmisji danych Modbus:** 9600 bodów **Bity parzystości:** brak

**Wersja oprogramowania:** Datamanager 3.7.2 / Energypackage 1.3.3

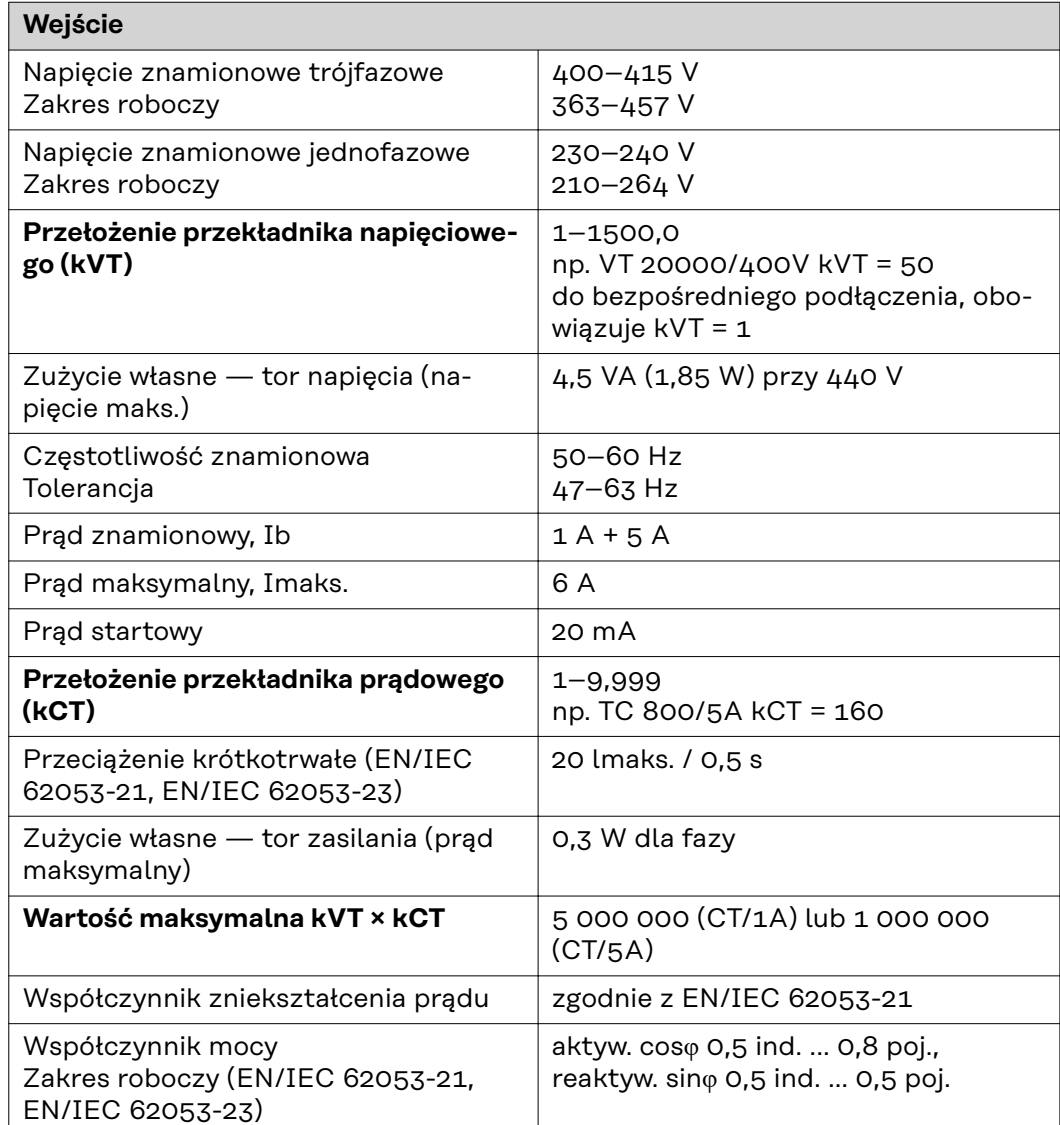

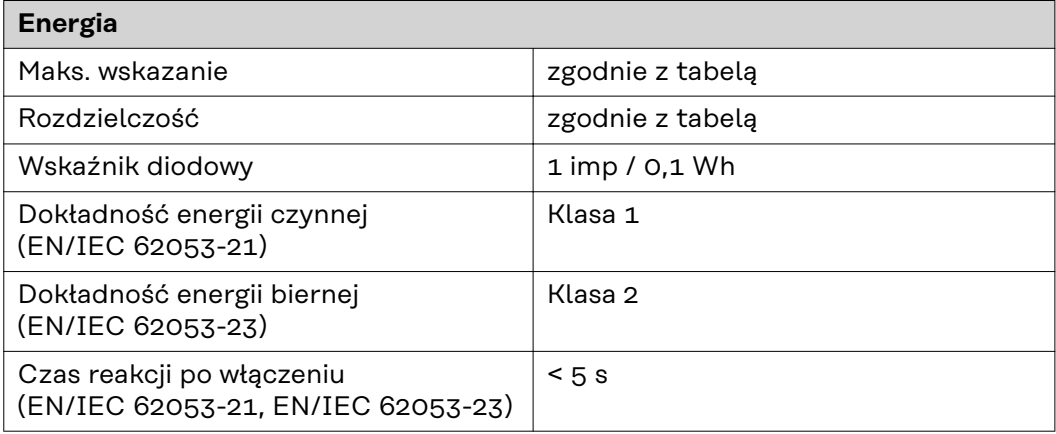

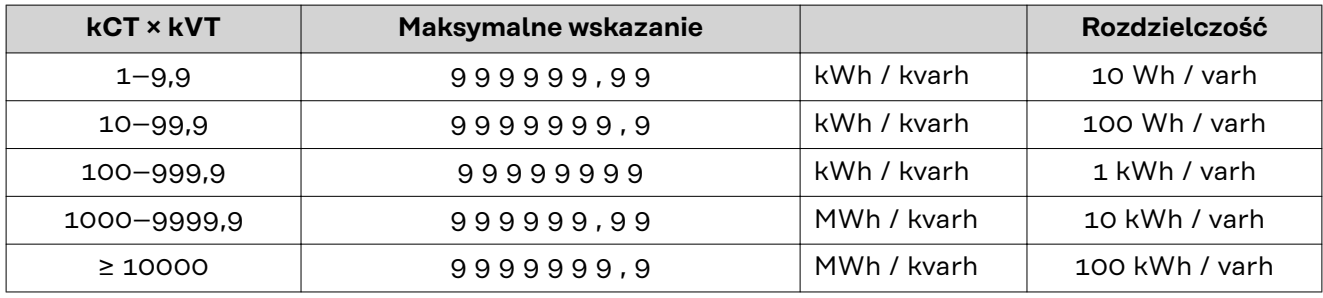

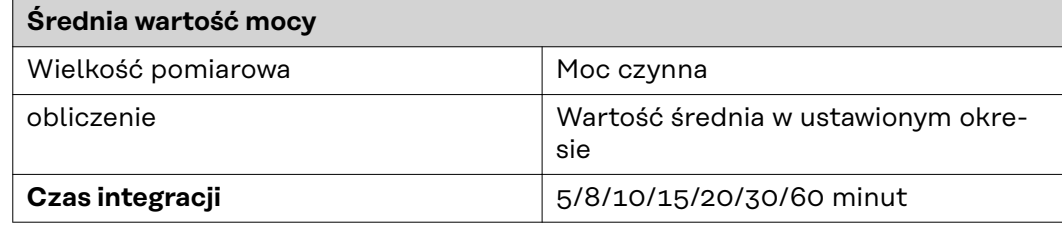

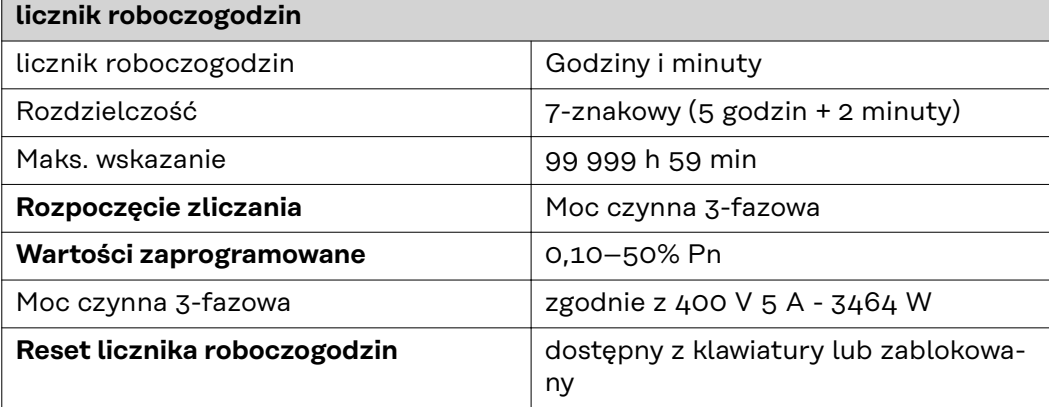

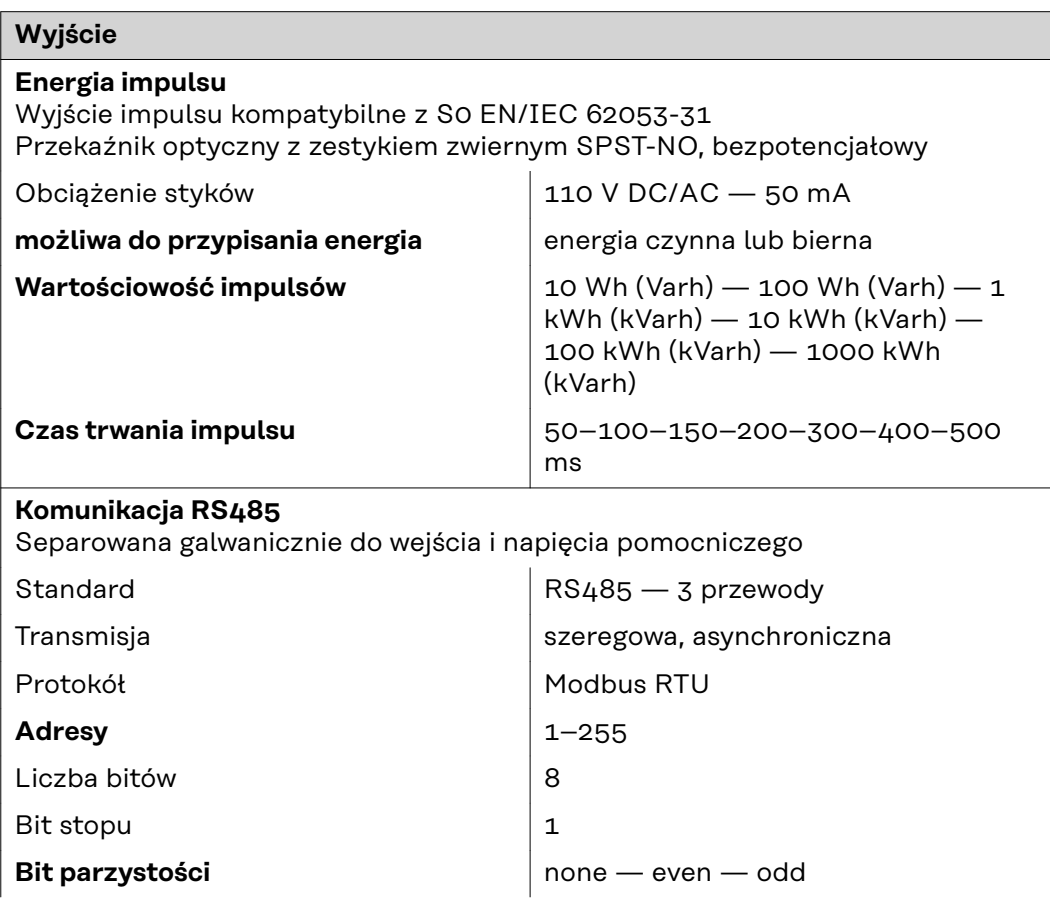

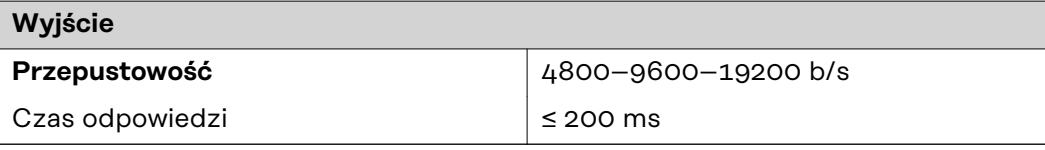

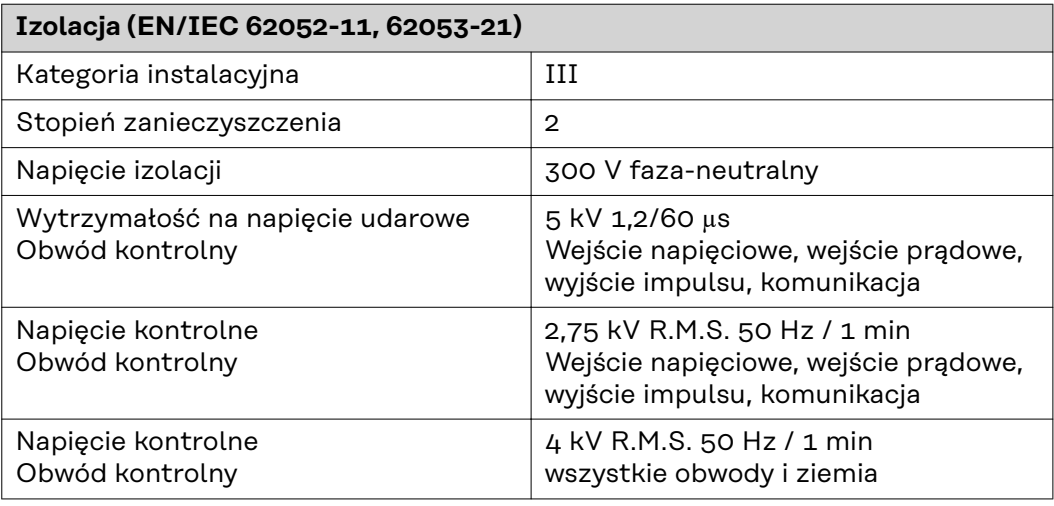

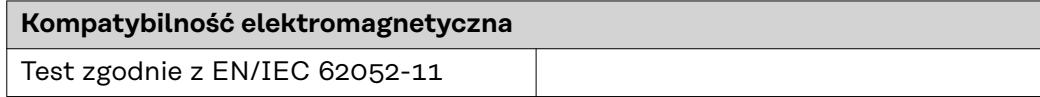

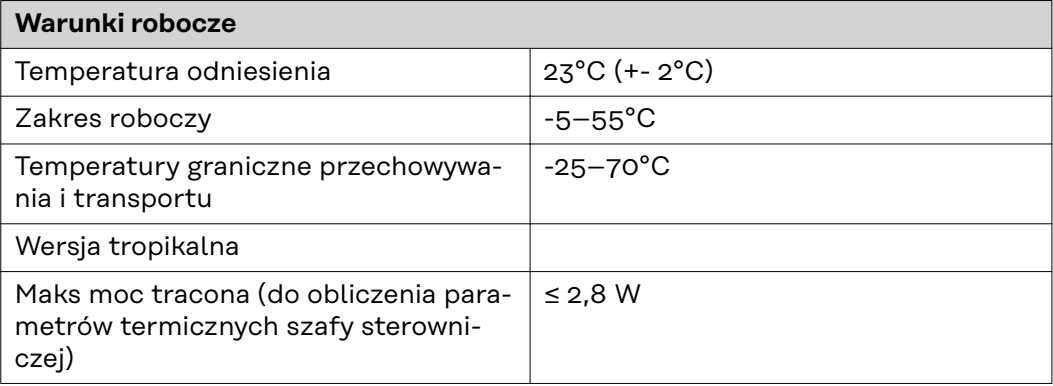

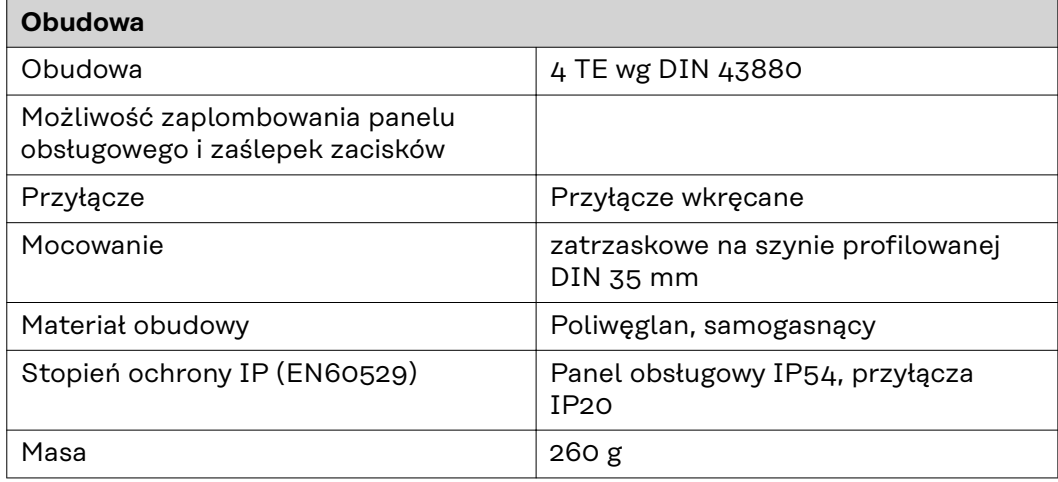

### **Zaciski wkręcane**

### **Wejście pomiarowe**

Żyła (sztywna) min. 0,05 mm² / maks. 4 mm²  $\dot{Z}$ yła (elastyczna) min. 0,05 mm² / maks. 2,5 mm²

<span id="page-34-0"></span>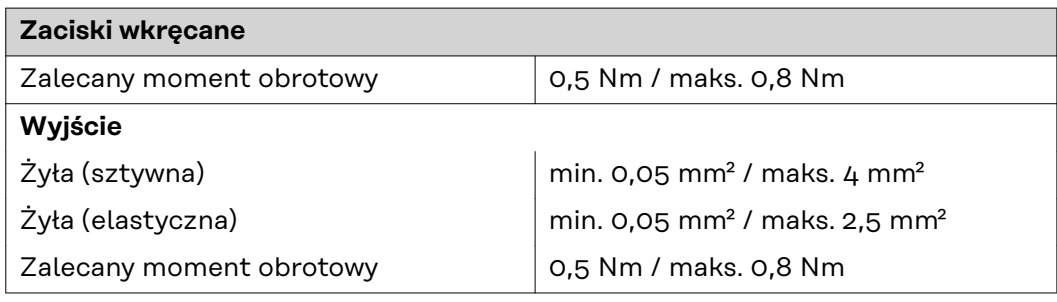

#### **Fabryczna gwarancja Fronius** Szczegółowe warunki gwarancji w danym kraju podano pod adresem **[www.fro](https://www.fronius.com/de-de/germany/solarenergie/installateure-partner/service-support/garantiemodelle)[nius.com/solar/garantie](https://www.fronius.com/de-de/germany/solarenergie/installateure-partner/service-support/garantiemodelle)** .

W celu przedłużenia gwarancji na nowy zainstalowany produkt firmy Fronius, prosimy o rejestrację na stronie **[www.solarweb.com](https://www.solarweb.com/)**.

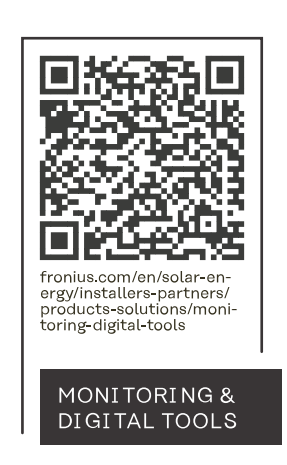

#### **Fronius International GmbH**

Froniusstraße 1 4643 Pettenbach Austria contact@fronius.com www.fronius.com

At www.fronius.com/contact you will find the contact details of all Fronius subsidiaries and Sales & Service Partners.